Revision 02.A.001

EN.IO.SGE.25.MODBUS DECEMBER 2022

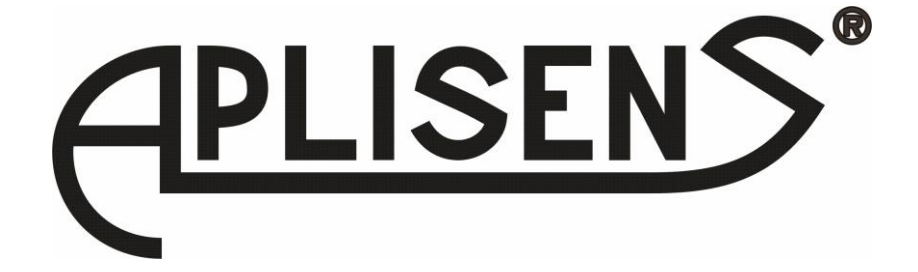

# **USER'S MANUAL**

# SMART LEVEL PROBES **SGE-25.Modbus and SGE-25S.Modbus**

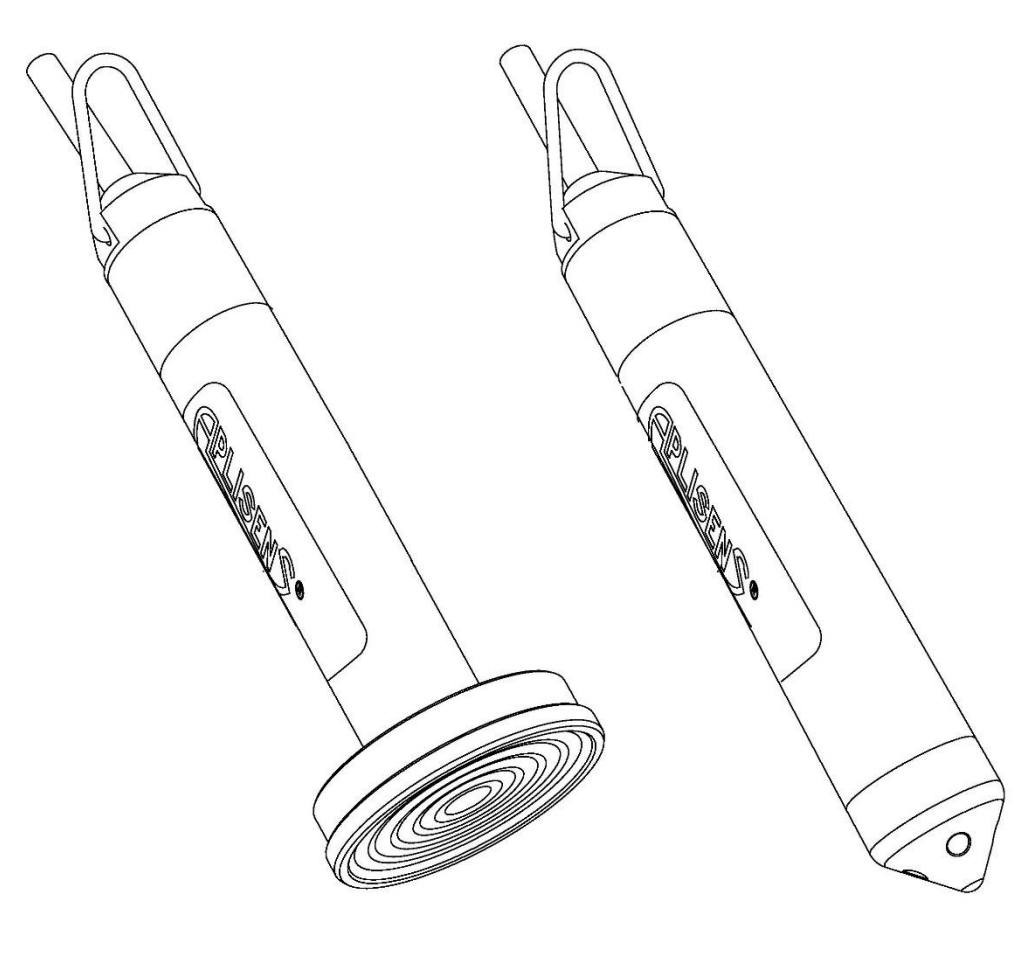

APLISENS S.A., 03-192 Warsaw, Morelowa 7 St tel. +48 22 814 07 77; fax +48 22 814 07 78 [www.aplisens.com,](http://www.aplisens.com/) e-mail: [export@aplisens.com](mailto:export@aplisens.com) PRODUCT CODE – see:  $\rightarrow$  [Probe identification\)](#page-8-0).

The QR code or ID number identifies the probe and provides quick access to the following documentation on the manufacturer's website: User's Manual, Explosion Proof Device Manual, Modbus Manual, declarations of conformity and copies of certificates.

# **SGE-25.Modbus**

ID: 0044 0001 0001 0000 0000 0000 0001 77 <https://www.aplisens.pl/ID/004400010001000000000000000177/>

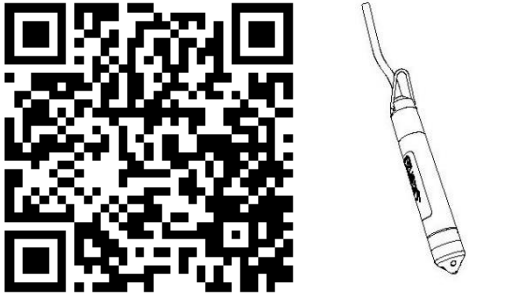

**SGE-25.Modbus (Exi)**

ID: 0044 0002 0001 0000 0000 0001 0001 94 <https://www.aplisens.pl/ID/004400020001000000000001000194/>

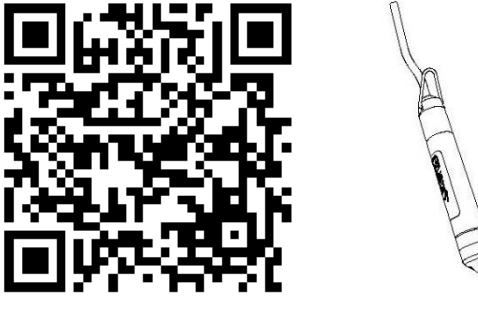

# **SGE-25S.Modbus**

ID: 0045 0001 0001 0000 0000 0000 0001 74 <https://www.aplisens.pl/ID/004500010001000000000000000174/>

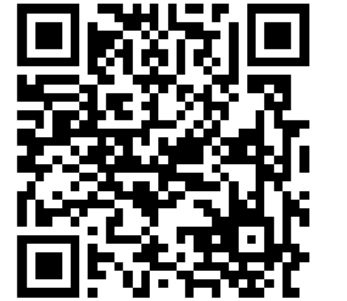

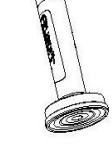

# **SGE-25S.Modbus (Exi)**

ID: 0045 0002 0001 0000 0000 0001 0001 91 <https://www.aplisens.pl/ID/004500020001000000000001000191/>

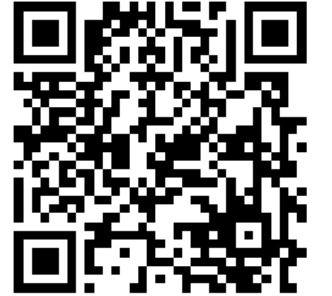

# **Symbols used**

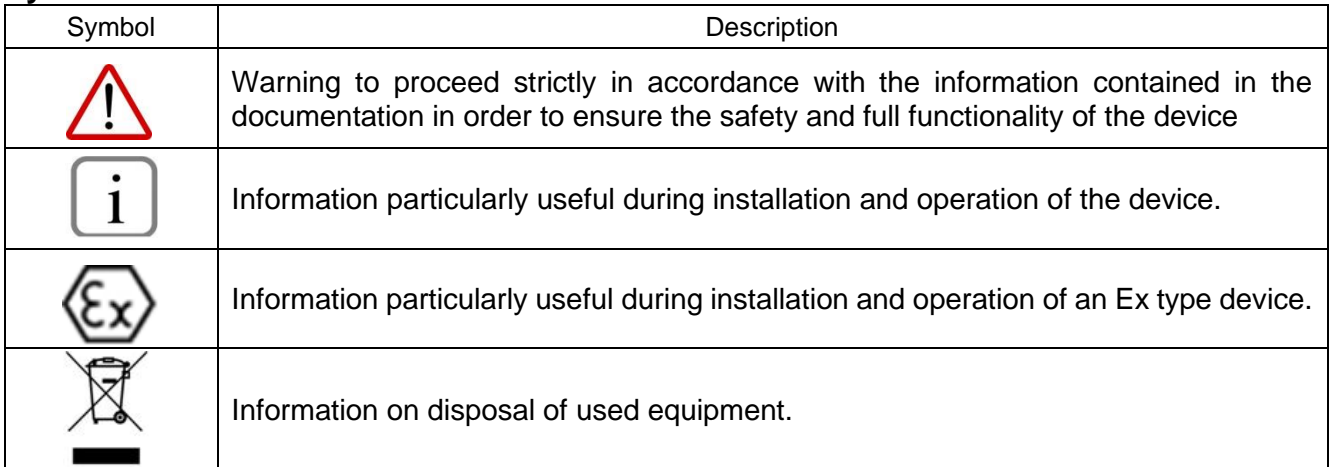

# **BASIC REQUIREMENTS AND SAFE USE**

The manufacturer will not be liable for damage resulting from incorrect installation, failure to maintain a suitable technical condition of the device or use of the device other than for its intended purpose.

Installation should be carried out by qualified staff having the required authorizations to install electrical and I&C equipment. The installer is responsible for performing the installation in accordance with manual as well as with the electromagnetic compatibility and safety regulations and standards applicable to the type of installation.

In systems with I&C equipment, in case of leakage, there is a danger to staff due to the medium under pressure. All safety and protection requirements must be observed during installation, operation and inspections.

If a malfunction occurs, the device should be disconnected and handed over to the manufacturer for repair.

In order to minimize the risk of malfunction and associated risks to staff, the device is not to be installed or used in particularly unfavorable conditions, where the following hazards occur:

- − possible mechanical impacts, excessive shocks and vibration;
- excessive temperature fluctuation:
- − water vapor condensation, dusting, icing.

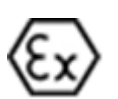

Installations for intrinsically safe executions should be carried out with particular care in accordance with the standards and regulations applicable to this type of installation.

Changes made to the manufacturing of products may be introduced before the paper version of the manual is updated. The up-to-date manuals are available on the manufacturer's website: [www.aplisens.com.](http://www.aplisens.com/)

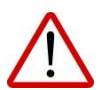

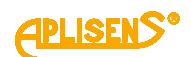

# **TABLE OF CONTENTS**

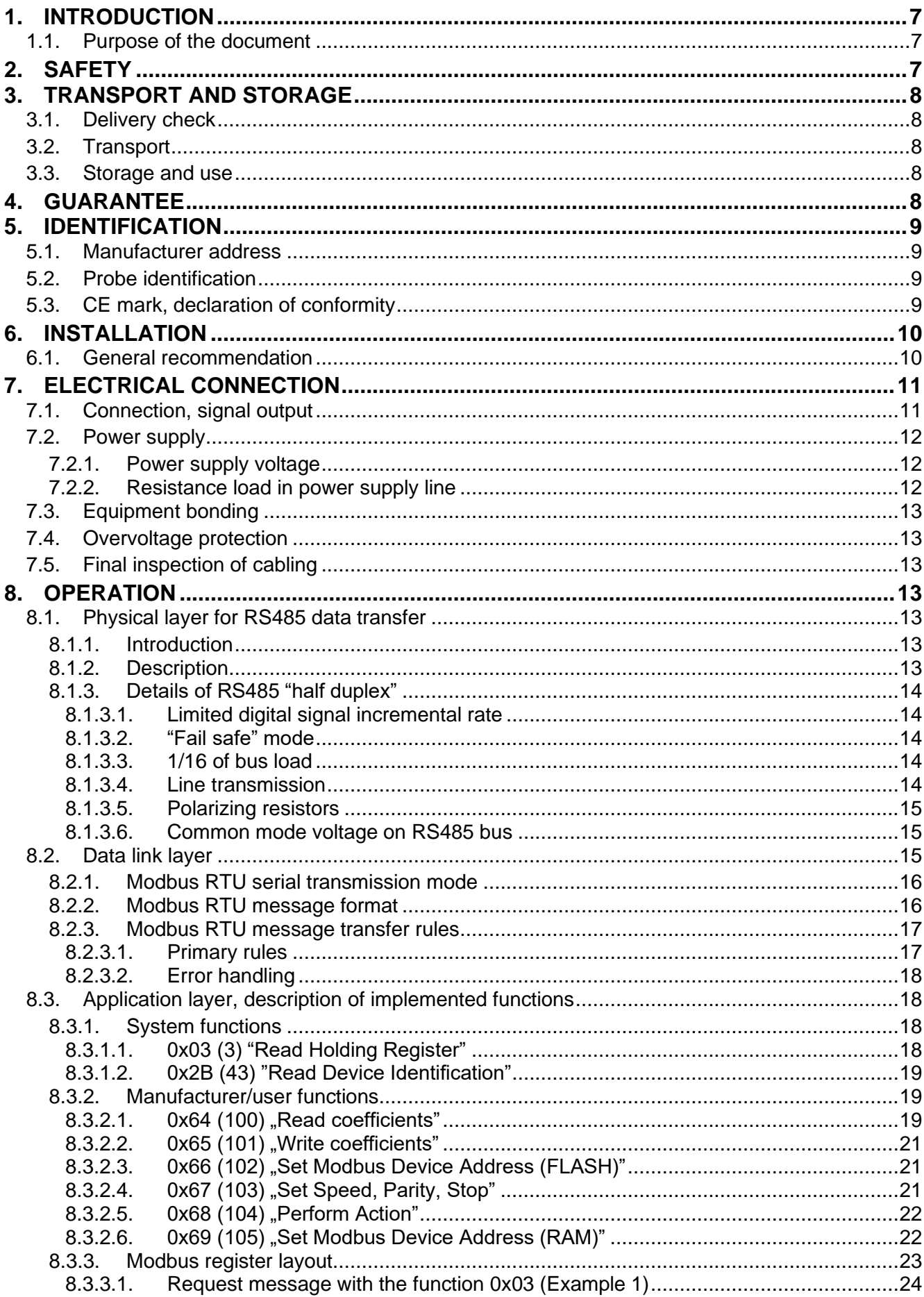

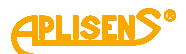

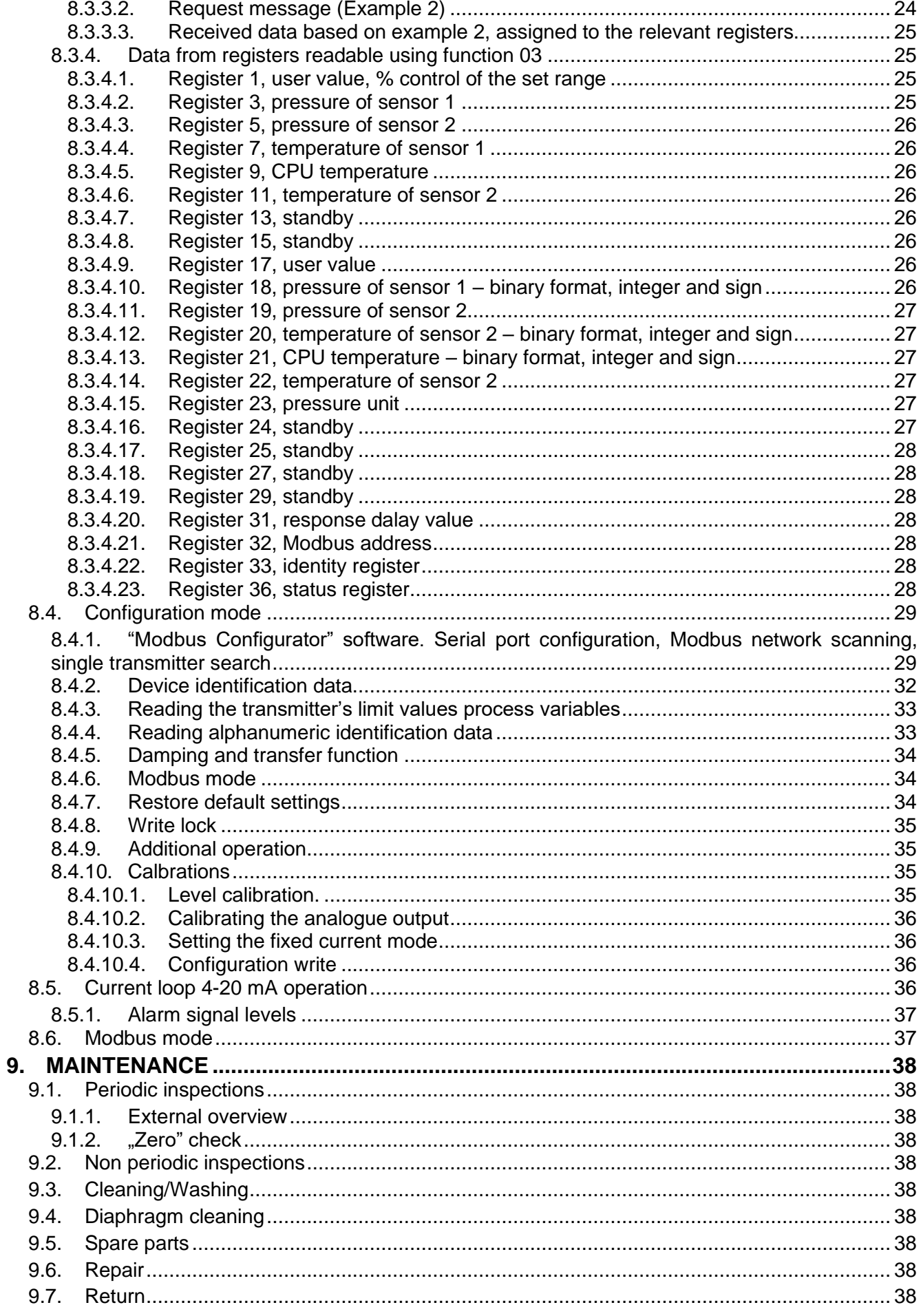

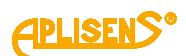

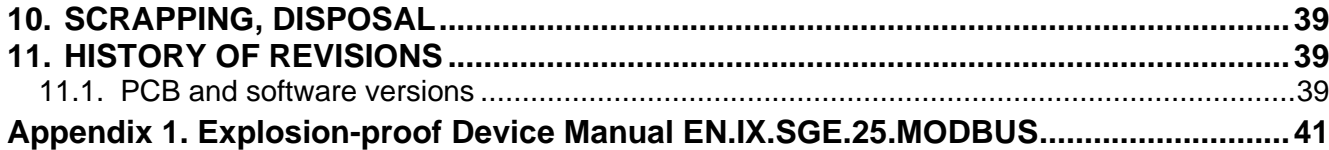

# **LIST OF DRAWINGS**

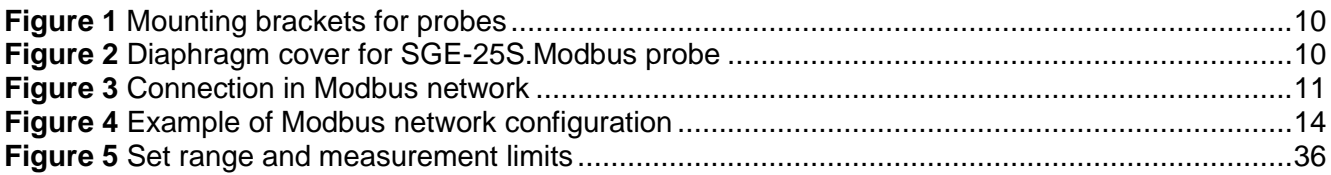

# **LIST OF TABLES**

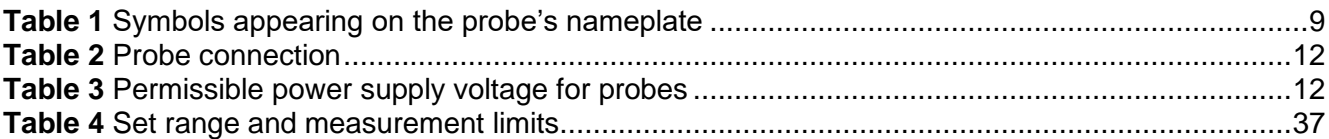

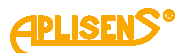

# <span id="page-6-0"></span>**1. INTRODUCTION**

# <span id="page-6-1"></span>**1.1. Purpose of the document**

The subject of manual are smart level probes: **SGE-25**.**Modbus** and **SGE-25S.Modbus** hereinafter referred to as probes in the manual. The manual applies to the following versions: standard and intrinsically safe Exi.

The manual contains data, guidelines and general recommendations for the safe installation and operation of the probes, as well as procedures in the event of a possible failure.

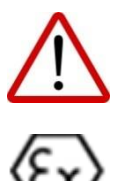

It is forbidden to use devices in hazardous areas without appropriate permits.

Data on the hydrostatic level probes **SGE-25.Modbus**, **SGE-25S.Modbus** and **SGE-25C.Modbus** in intrinsically safe version according to ATEX are included in the **Explosion-proof Device Manual** marked as EN.IX.SGE.25.MODBUS.

# <span id="page-6-2"></span>**2. SAFETY**

- The installation and start-up of the device and any activities related to operation shall be carried out after thorough examination of the contents of user's manual and the instructions related thereto;
- − installation and maintenance should be carried out by qualified staff having the required authorizations to install electrical and measuring devices;
- the device shall be used according to its intended purpose in line with the permissible parameters specified on the nameplate  $(→$  [Probe identification\)](#page-8-0);
- − the protection elements used by the manufacturer to ensure probes safety may be less effective if the device is operated in a manner not consistent with its intended purpose;
- before installing or disassembling the device, it is absolutely necessary to disconnect; it from the power source;
- no repairs or alterations to the probes electronic system are permitted. Assessment of damages and possible repair may only be performed by the manufacturer or authorized representative;
- − do not use instruments if damaged. In case of malfunction, the device must be put out of operation.

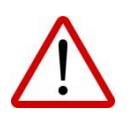

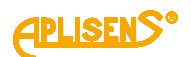

# <span id="page-7-0"></span>**3. TRANSPORT AND STORAGE**

# <span id="page-7-1"></span>**3.1. Delivery check**

After receiving the delivery, please refer to the general terms and conditions of contracts available on the manufacturer website:

<span id="page-7-2"></span>[https://aplisens.com/ogolne\\_warunki\\_umow.html.](https://aplisens.com/ogolne_warunki_umow.html)

# **3.2. Transport**

Transport of probes shall be carried out with the use of covered means of transport, in original packages with diaphragm provided with protection. The packaging shall be protected against movement and direct impact of atmospheric factors.

# <span id="page-7-3"></span>**3.3. Storage and use**

Probes shall be stored in a factory packaging, in a room without vapours and aggressive substances, protected against mechanical impact. The cable should be coiled into a circle with a diameter of ≥ 30 cm, the coils of the coil should be fixed in relation to each other and the whole should be fixed in the package. Avoid kinking the cable at the point where it exits the gland.

Permissible medium temperature range according to the data sheet.

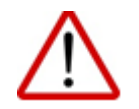

The medium must not be allowed to freeze in the immediate vicinity of the probe.

# <span id="page-7-4"></span>**4. GUARANTEE**

General terms and conditions of guarantee are available on the manufacturer's website: [www.aplisens.com/ogolne\\_warunki\\_gwarancji.](http://www.aplisens.com/ogolne_warunki_gwarancji.html)

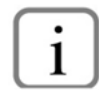

The guarantee shall be repealed if the device is used against its intended use, failure to comply with user's manual or interference with the structure of the device.

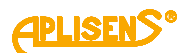

# <span id="page-8-1"></span>**5. IDENTIFICATION**

# <span id="page-8-2"></span>**5.1. Manufacturer address**

APLISENS S.A. 03-192 Warsaw Morelowa 7 St. Poland

# <span id="page-8-0"></span>**5.2. Probe identification**

Depending on the version of the probe, the nameplates may differ in the amount of information and parameters.

<span id="page-8-4"></span>**Table 1** Symbols appearing on the probe's nameplate

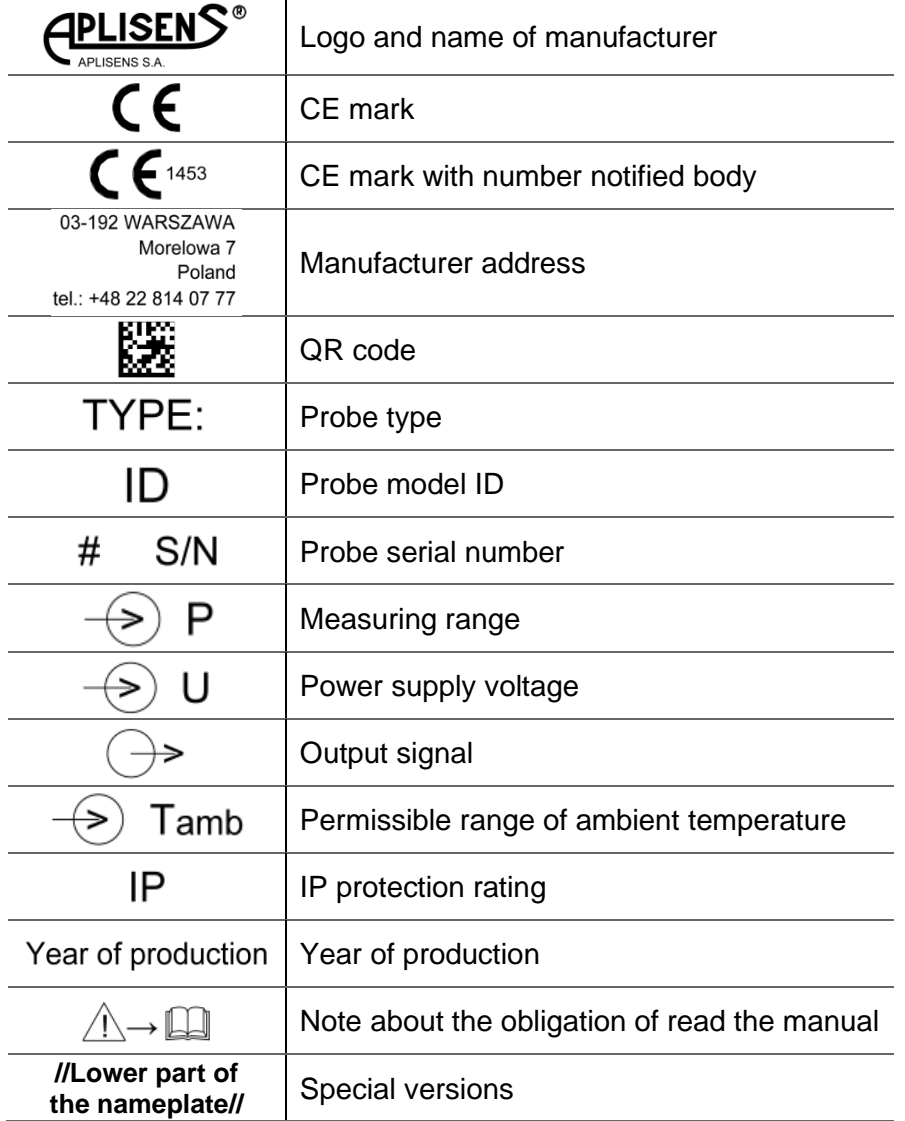

# <span id="page-8-3"></span>**5.3. CE mark, declaration of conformity**

The device has been designed to meet the highest safety standards, has been tested and has left the factory in a condition that is safe for operation. The device complies with the applicable standards and regulations listed in the EU Declaration of Conformity and has CE marking on nameplate.

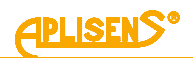

# <span id="page-9-0"></span>**6. INSTALLATION**

# <span id="page-9-1"></span>**6.1. General recommendation**

The probe can be hung on the power cable, e.g. by using from the Aplisens SG cable hanger (item 1 in fig. 1). In the event of frequent removal of the probe or when there is a risk of catching on protruding elements during pulling up, it is recommended to hang the probe on a steel cord using the carrying eye (item 2 in Fig. 1.). The probes are immersed in the medium to be measured. A special cable extends above the level of the medium and can be connected directly to probe or to a junction box. If the probe is to be placed in the current or in an area of turbulence, it should be installed in a protective tube.

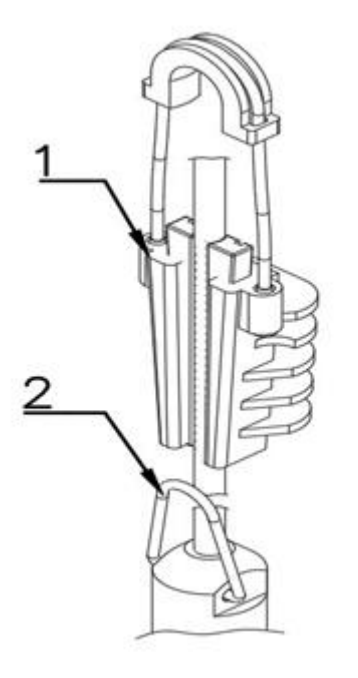

<span id="page-9-2"></span>**Figure 1** Mounting brackets for probes

Do not clean or touch the diaphragm with hard or sharp objects. Hang the probe with the additional Teflon coating on the cable on the suspension cable or on the inner cable (do not grab the Teflon).

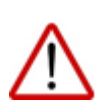

Remove the protective cap from the probe's separator immediately before the SGE-25S.Modbus type probe is inserted into the medium to be measured.

During installation protect the probe from mechanical impacts

<span id="page-9-3"></span>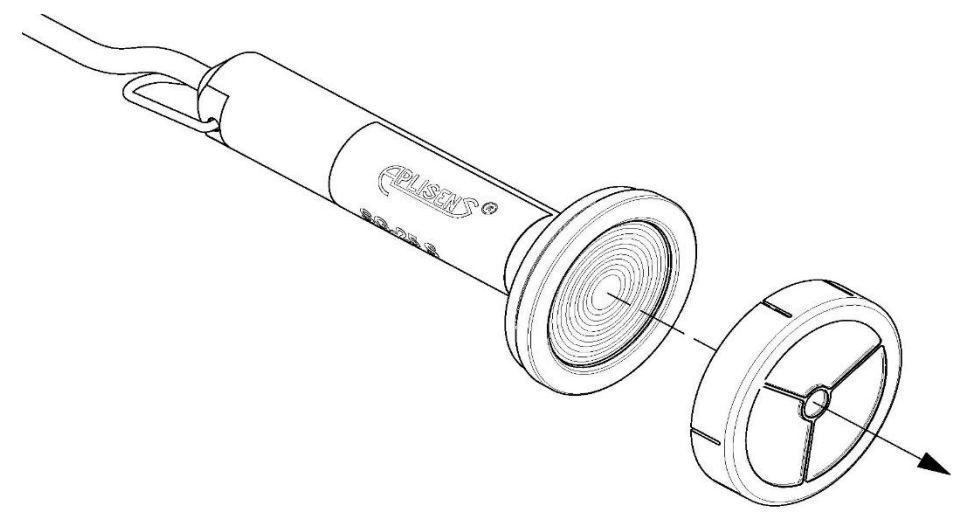

**Figure 2** Diaphragm cover for SGE-25S.Modbus probe

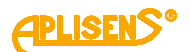

# <span id="page-10-0"></span>**7. ELECTRICAL CONNECTION**

# <span id="page-10-1"></span>**7.1. Connection, signal output**

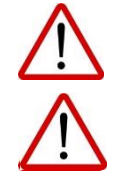

All connection and installation operations shall be performed with disconnected supply voltage and other external voltages, if used.

I Failure to provide proper connection of the transmitter may result in danger. Risk of electric shock and/or ignition in potentially explosive atmospheres.

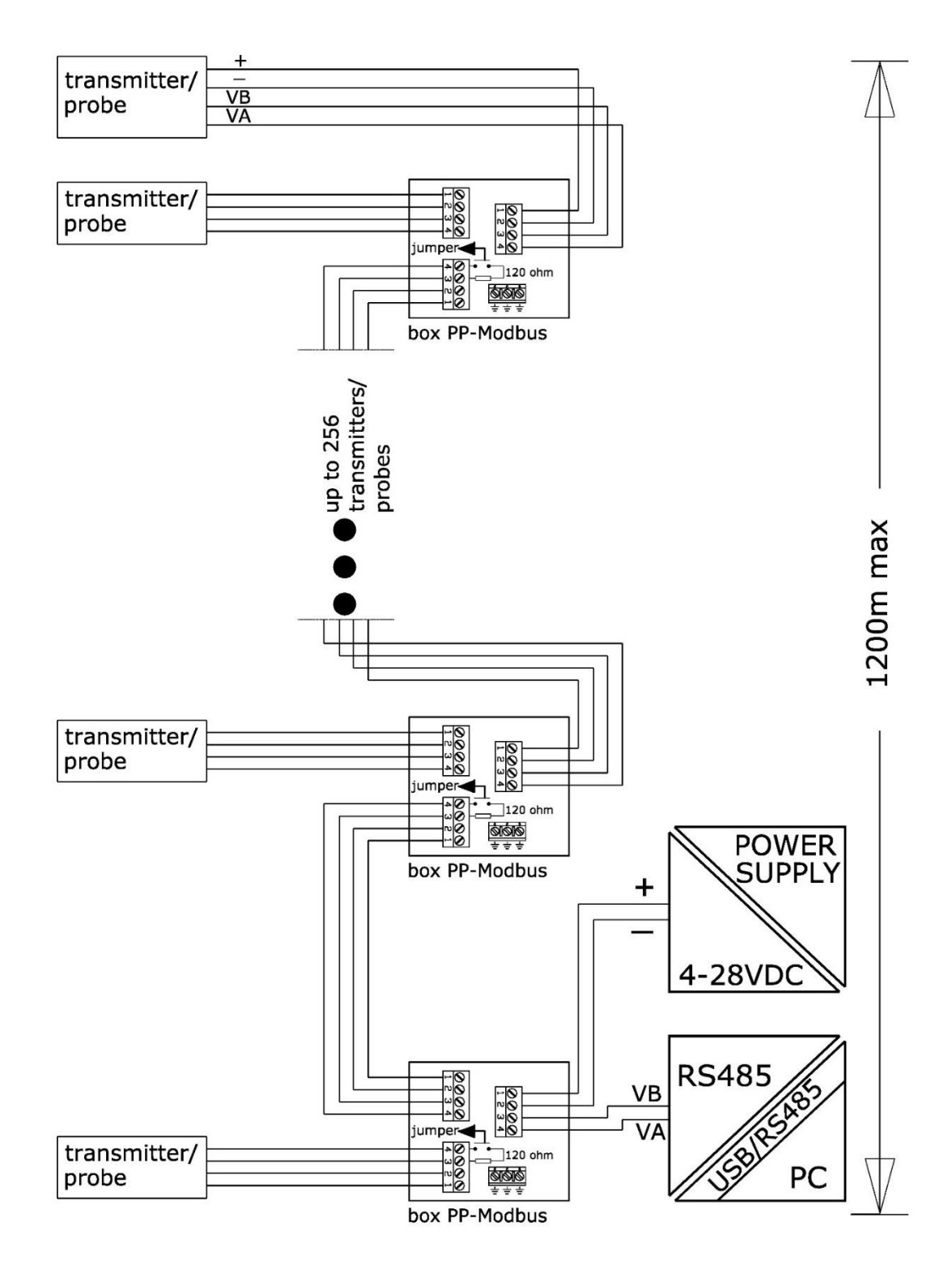

<span id="page-10-2"></span>**Figure 3** Connection in Modbus network

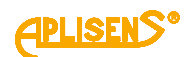

The electrical connection should be made according to Table. 2. It is recommended to install the PP-Modbus connection box manufactured by Aplisens S.A. to connect the probe cable with the rest of the transmission line. The PP-Modbus junction box is non-hermetic (pressure inside is equal to atmospheric pressure) due to the use of an air filter, which is required for the probe to operate correctly. Do not allow the capillary outlet to become contaminated or any liquid to enter the capillary.

<span id="page-11-3"></span>**Table 2** Probe connection

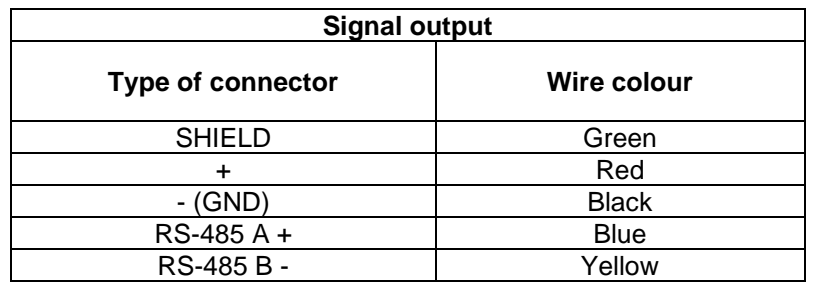

# <span id="page-11-0"></span>**7.2. Power supply**

#### <span id="page-11-1"></span>**7.2.1.Power supply voltage**

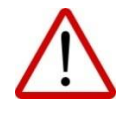

Supply cables may be live.

There is a risk of electric shock and/or explosion.

Installation in potentially explosive atmospheres must comply with local standards and regulations.

<span id="page-11-4"></span>**Table 3** Permissible power supply voltage for probes

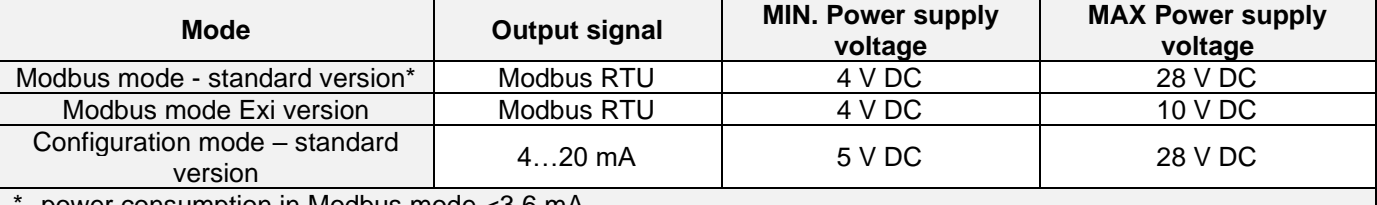

\*- power consumption in Modbus mode <3,6 mA.

# <span id="page-11-2"></span>**7.2.2.Resistance load in power supply line**

The power line resistance, power source resistance and other additional serial resistances increase the voltage drops between the power source and the transmitter. The maximum current is 0,022 A. The maximum resistance value in the power circuit (along with the power cables resistance) is defined by the formula:

$$
R_{Lmax} = \frac{(U_{zas} - U_{min})}{0.022 \text{ A}}
$$

where:

 $U_{\text{zas}}$  – voltage at the supply terminals of 4...20 mA current loop [V],

Umin – minimum supply voltage of probes **Table 3** [Permissible power supply voltage for probes](#page-11-4),

RL\_MAX – maximum power supply line resistance  $[Ω]$ .

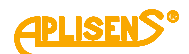

# <span id="page-12-0"></span>**7.3. Equipment bonding**

The cable shield (green wire) is led out from the probe's power supply and measurement cable. The manufacturer recommends connecting the probe cable shield at one end to the probe's power supply point.

# <span id="page-12-1"></span>**7.4. Overvoltage protection**

Probes may be exposed to the effect of switching overvoltage's or those resulting from lightning discharges. Protection against overvoltage's between the wires of the transmission line is provided by TVS diodes. For protection against surges between the transmission line and earth or housing (which are not protected by diodes connected between the line conductors), the probes are equipped with additional protection in the form of surge arrestors. Additionally, an external protective device can be used, e.g. the UZ-2 system by APLISENS or others.

# <span id="page-12-2"></span>**7.5. Final inspection of cabling**

After completing the electrical installation of the probe, check the following:

- that the supply voltage measured at the power supply terminals of the cable connection at the maximum current is in accordance with the supply voltage range specified on the nameplate;

- that the probe is connected in accordance with the information given in section ➔[7.1](#page-10-1) [Connection,](#page-10-1) 

#### [signal output](#page-10-1);

- if a junction box is used, that the glands are tightened.

# <span id="page-12-3"></span>**8. OPERATION**

# <span id="page-12-4"></span>**8.1. Physical layer for RS485 data transfer**

# <span id="page-12-5"></span>**8.1.1. Introduction**

The probe is connected to the system via RS485 serial interface. It guarantees high resistance to interferences and flexible bus structure, e.g. multiple "Slave" devices can be managed via a single "Master" device. An RS485 half-duplex mode has been implemented to reduce the number of necessary communication cables. This means that 2 communication cables are required.

# <span id="page-12-6"></span>**8.1.2. Description**

To ensure correct operation of multiple devices on one serial communication bus, appropriate leads (RS485A, RS485B, GND and +Vcc) should be connected in parallel to the bus. Before connecting to the bus, a unique address must be defined for each device.

A network of up to 1,200 meters with max 247 Modbus devices can be set up. Each cable junction from the bus can be up to 15 m long.

The cables should conform to EIA RS485.

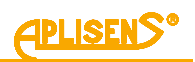

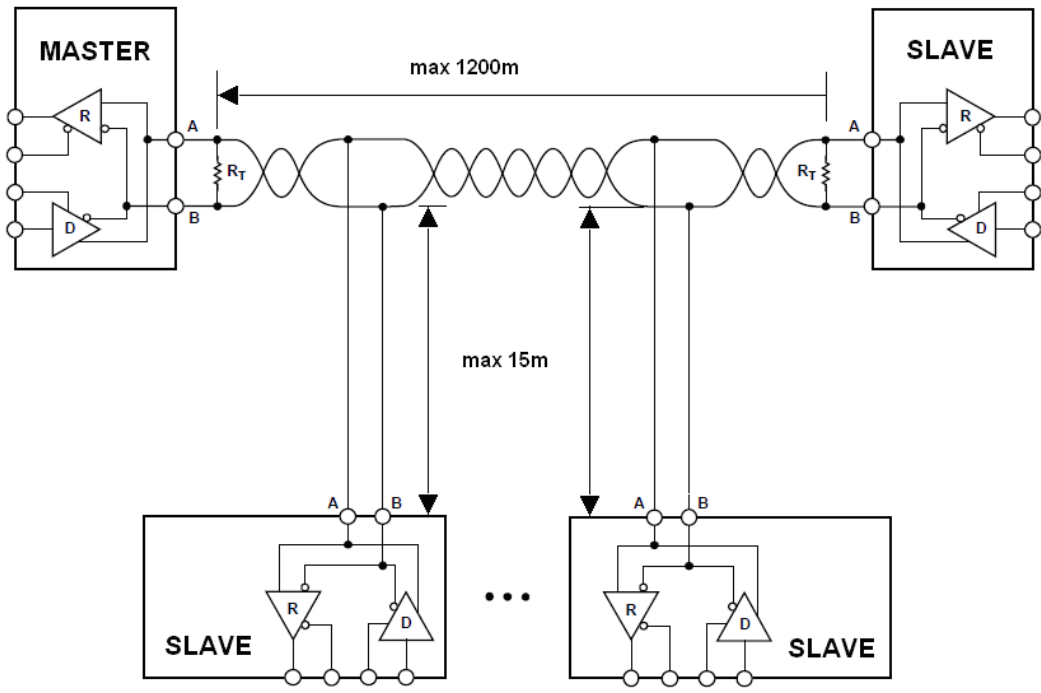

<span id="page-13-5"></span>**Figure 4** Example of Modbus network configuration

# <span id="page-13-0"></span>**8.1.3. Details of RS485 "half duplex"**

To ensure the best possible efficiency in industrial environment, the probes from Aplisens S.A. are provided with RS485 transceivers with appropriately customized operating parameters. To provide compatibility and the best possible working conditions, the "Master" transceiver should conform to the specifications below.

# <span id="page-13-1"></span>**8.1.3.1. Limited digital signal incremental rate**

To eliminate oscillations and interferences, the output voltage slew rate of the signals from the probes is limited by the use of appropriate RS485 transceivers. This makes it possible to use standard cablebased connections and/or customized topologies (e.g. branches up to 15 m long).

# <span id="page-13-2"></span>**8.1.3.2. "Fail safe" mode**

The "fail-safe" mode means a strictly defined level of received signals – both in open bus connection and **closed bus** connection modes. It is very important in half-duplex mode when all the devices connected to the bus are in receiving mode. This approach eliminates the need to use external polarization resistors. Power losses in RS485 transceivers caused by e.g. bus short-circuit, are limited by the use of thermal safety features in transmitting and receiving circuits.

# <span id="page-13-3"></span>**8.1.3.3. 1/16 of bus load**

Input impedance in RS485 transceivers used in the transmitters from Aplisens S.A., in receiving mode, is higher than the standard impedance to enable connecting up to 256 devices to the bus.

# <span id="page-13-4"></span>**8.1.3.4. Line transmission**

The terminating resistors on the RS485 bus should be connected between the points A and B at the beginning and at the end of the communication bus. When working with long transmission lines at the highest transfer rates, resistor value should correspond to cable impedance which typically is 120 Ω. With shorter bus segments and lower transfer rates, resister with higher values, e.g. 1 kΩ, can be used to reduce current fluctuations in the transmission line (with 2 resistors of 120 Ω, the amplitude can be as high as ca 50 mA). At least one resistor should be used to ensure stable communication.

If a "fail-safe" device is connected to the "Master" bus, the electromagnetic environment in which the communication bus is located is free of interferences and the transmission line is relatively short (several meters) and terminations resistors are not required.

The Aplisens S.A. devices described in this document are NOT provided with terminations resistors.

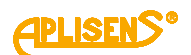

#### <span id="page-14-0"></span>**8.1.3.5. Polarizing resistors**

Polarizing resistors can be used for ensuring permanently defined voltage levels in relation to power supply on the communication bus. The resistors are connected respectively:

- between point A on the bus and +Vcc point;

- between point B on the bus and GND point.

They are necessary if any of the transceivers of the devices connected to the bus is not a fail-safe transceiver. The resistance of such resistors depends on the power supply connected to the bus, input current in the connected devices operated in receiving mode, and it should be calculated or determined experimentally. It usually ranges from 450 to 650  $\Omega$ . If the "Master" device is in fail-safe mode and only works with Modbus transmitters from Aplisens S.A. polarizing resistors are not required.

The APLISENS S.A. devices described in this document are NOT integrated with polarizing resistors.

# <span id="page-14-1"></span>**8.1.3.6. Common mode voltage on RS485 bus**

The probes do not have galvanic isolation so the common voltage level should be equalized to the common potential by connecting the negative poles of the power supply of the probes together (e.g. GND).

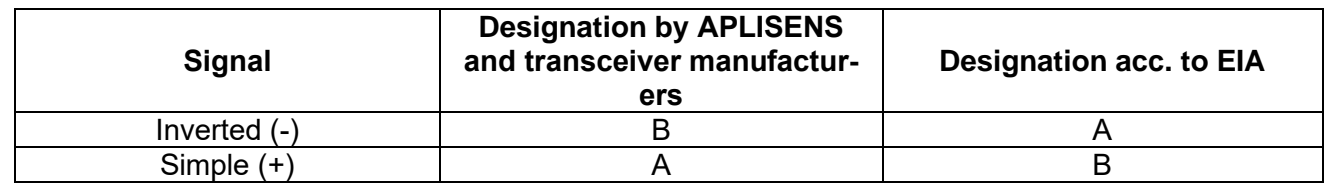

Transmission line definitions:

# <span id="page-14-2"></span>**8.2. Data link layer**

This subsection describes data transfer on the bus. Data and their control structures are divided into groups and make up a message. A message means the smallest communication unit and only such units can be transferred between devices. "Half-duplex" mode means that at a given point in time only one device can be in transmitting mode while the other devices must be in receiving mode. A PC or a controller is a "Master" device and the connected measuring or execution devices are "Slave" devices. Messages are transferred at all times under the control of the "Master" device. All messages contain a "Slave" address. As a result two options of data transfer are available:

#### • **Broadcast mode**

This communication mode of the "Master" allows the "Slave" devices to receive and perform functions simultaneously, regardless of the "Slave" network address. In the APLISENS probes covered by this manual, the broadcast mode is used to make entries to the transmitters using the 101, 102, 103, 104, 105 functions. In the broadcast mode, the transmitters does not send back a telegram to acknowledge its receipt and that the function has been completed.

#### • **Unicast data transfer mode**

This mode enables communication between the "Master" device and a selected "Slave" device. The communication process involves sending a request message from the "Master" device and a response message from an appropriate "Slave" device. Only the "Master" device can send request messages. The request is received by all "Slave" devices connected to the bus, however, only a device with an address specified in the message sends a response. A "Slave" device must respond to a correctly received request message within the defined maximum time interval, otherwise the "Master" device recognizes that the request failed and will retry sending the message in accordance with the programmed algorithm.

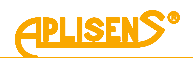

# <span id="page-15-0"></span>**8.2.1. Modbus RTU serial transmission mode**

Data in the RS485 bus are transmitted serially. As described in the Modbus RTU standard (Modbus over Serial Line Specification and Implementation Guide v1.02), the following formats can be used:

- − 1 start bit
- − 8 data bits (binary coding, least significant is bit sent first)
- − bits for parity checking:
	- 1 bit Even (default), or
	- 1 bit Odd, or
	- 0 bits None (no bits for parity control)
- − 1 stop bit for Even or Odd parity mode, or
- − 2 stop bits for None parity mode

Characters are always sent using 11 bits. The number of stop bits (1 or 2) is selected by the transmitter depending on whether an Even, Odd or None parity mode is set.

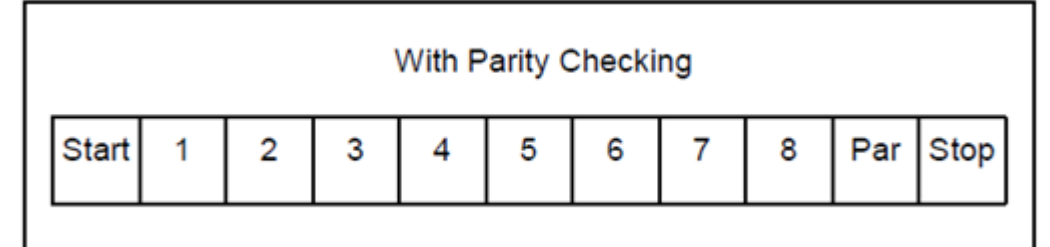

Bit sequence with parity checking.

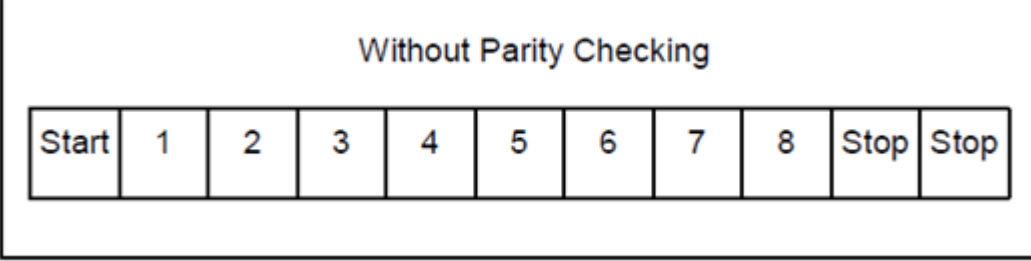

Bit sequence without parity checking.

#### <span id="page-15-1"></span>**8.2.2. Modbus RTU message format**

All Modbus RTU messages are sent in the following format:

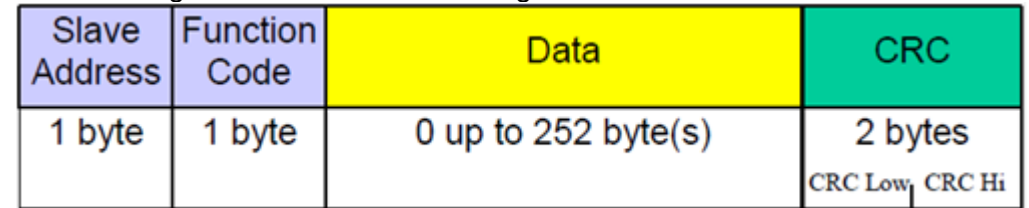

**Slave Address** – network address of the "Slave" device. The address 0 is reserved for the broadcast in the query mode of the "Master" device. "Slave" devices, irrespective of their network address, should be able to perform the function of a write operation without sending back a response telegram in this mode.

The individual "Slave" devices are assigned addresses in the range of 1…247. In one network cannot be more than one device with the same address in this range. Addresses in the range of 248 – 255 are reserved for future use.

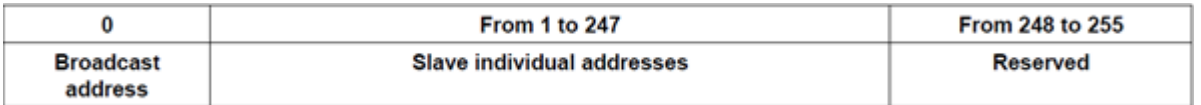

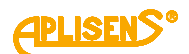

- **Function Code** A code to tell the "Slave" to which a request is addressed what functions are to be performed. Function codes use 7 bits (0...127). The oldest 8th bit is always zero when a message is sent by the "Master". The same function code is returned in this field in the "Slave" response message. If the oldest 8th bit is zero, it means that the function was performed correctly and the data returned in the message are also correct. If the oldest 8th bit is one, it means that a function error or a device error was detected.
- **Data** The "Function Code" can be followed by the field "Data" containing control data ("Master" request) or read data ("Slave" response), depending on the function number. This field can contain up to 252 bytes of data. If the oldest 8th bit of the "Function code" in the "Slave" response is one, the data read are not entered in the field "Data" in the response message, but one byte of the field is used for sending an error code.
- **CRC** At the end of a message, there is always a field for the 2-byte control sum CRC16 sent according to the sequence "CRC Low | CRC High". The control sum is calculated as defined in Supplement B to "Modbus over Serial Line Specification and Implementation Guide v1.02" available at [http://www.modbus.org/.](http://www.modbus.org/)

#### <span id="page-16-0"></span>**8.2.3. Modbus RTU message transfer rules**

#### <span id="page-16-1"></span>**8.2.3.1. Primary rules**

- An address in the range 1...247 can only be assigned to one "Slave" device connected to the bus. If more devices connected to the bus are assigned the same address, they will send a response telegram, causing a conflict on the bus.
- Data transfer operations via messages are initiated at all times by the "Master". This means that "Slave" devices can only send data-containing messages after receiving a properly addressed request message from the "Master".
- A message is made up of a number of bytes. These bytes should be sent without any in-between intervals.

The maximum permissible silent interval between two successive characters must not exceed 1.5T, where T is the time it takes to transmit one character (11 bits). If the silent interval between two successive characters exceeds 1.5T, the message can be considered invalid and rejected by the device.

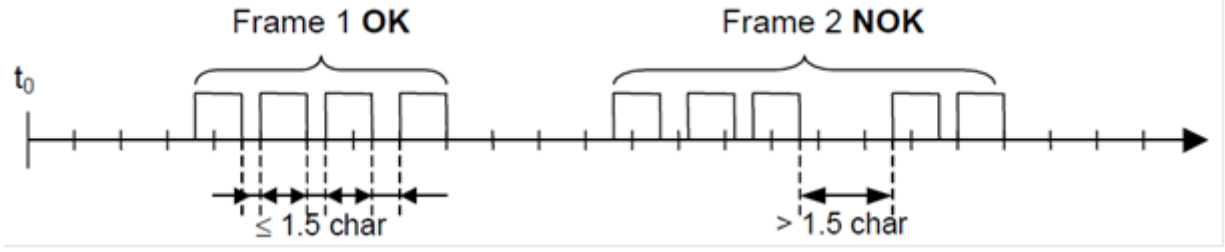

• The addressed "Slave" must respond within a defined silent interval, otherwise the response message will be considered invalid and rejected by the "Master".

The silent interval between the request message sent by the "Master" and the response message sent by the "Slave" must not be shorter than 3.5T, where T is the time it takes to transmit one character (11 bits). The maximum silent interval after which a "Slave" device responds to the "Master" request message depends on the function code in the request and the data load. The response time in the APLISENS S.A. transmitters described in this document should be less than 5 ms, including the most disadvantageous conditions (data load, transfer rate).

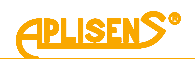

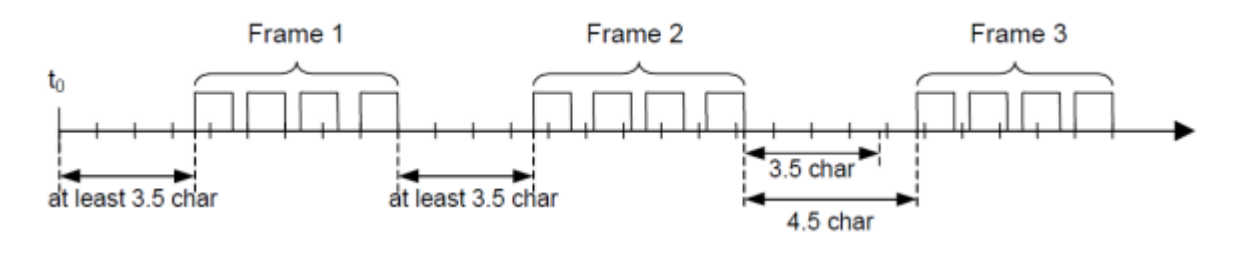

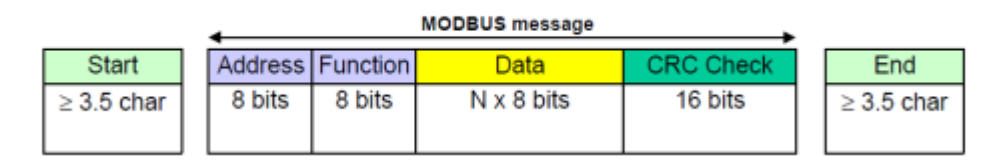

# <span id="page-17-0"></span>**8.2.3.2. Error handling**

When messages are transferred between "Master" and "Slave" devices, two main types of errors may arise: transmission errors and "Slave" device errors.

#### **Transmission errors, causes:**

- The message received is too short due to e.g. an excessively long interval between bytes contained in the message.
- The message received is longer than allowed by the device's reception buffer due to e.g. message frame syntax improperly programmed in the controller.
- The maximum character transmission time is exceeded due to an inappropriate transfer rate.
- The control sum calculated based on the message received does not correspond to the value sent in the message in the CRC field.

"Slave" devices do not respond to messages for which a transmission error is detected, the "Master" device can retry sending a request message if an invalid message receipt is detected. The respective algorithm is programmed in the "Master" device.

- Illegal function code.
- Illegal data address.
- Illegal data load.

#### **Errors in functioning of the slave device, causes:**

- Damage to the ADC transmitter, damage to the pressure sensor.
- Damage to the local oscillator of the microcontroller.
- Damage to RAM, FLASH, EEPROM.

<span id="page-17-1"></span>Error codes conform to "Modbus over Serial Line Specification and Implementation Guide v1.02".

# **8.3. Application layer, description of implemented functions**

#### <span id="page-17-2"></span>**8.3.1. System functions**

# <span id="page-17-3"></span>**8.3.1.1. 0x03 (3) "Read Holding Register"**

This function used to read the continuous address space of a data block. The master sets the log start address (2 bytes) and the number of 2-byte read logs. The logs are addressed starting from zero, for this reason, e.g. the log 1 has an address 0x0000, the log 3 has an address 0x0004, log 17 has an address 0x0020, i.e. 32.

The data read from each log is transmitted by the slave as 2 bytes per log, where the first byte in the sequence is a byte older than the next one. When reading data from more than one log, the data from the slave is transmitted according to the log numbering.

The logs contain data related to process variable measurements, temperatures as well as other probe settings.

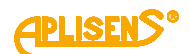

# <span id="page-18-0"></span>**8.3.1.2. 0x2B (43) "Read Device Identification"**

Function used to read, in streaming mode, the basic transmitter identification data, including the manufacturer name, product code, software revision.

Read Device Identification | 7 bytes request, 46 bytes response |

Req: [ADD][FC][0x0E][0x01][0x00][CRC\_H][CRC\_L]

# Resp: according to **Modbus Application Protocol Specification V1.1**

#### <span id="page-18-1"></span>**8.3.2. Manufacturer/user functions**

# <span id="page-18-2"></span>8.3.2.1. **0x64 (100)** "Read coefficients"

Function used to read 4 bytes of coefficients. Read Coefficients | 5 bytes request, 9 bytes response | Req: [ADD][FC][COEFF\_NUMBER][CRC\_H][CRC\_L]

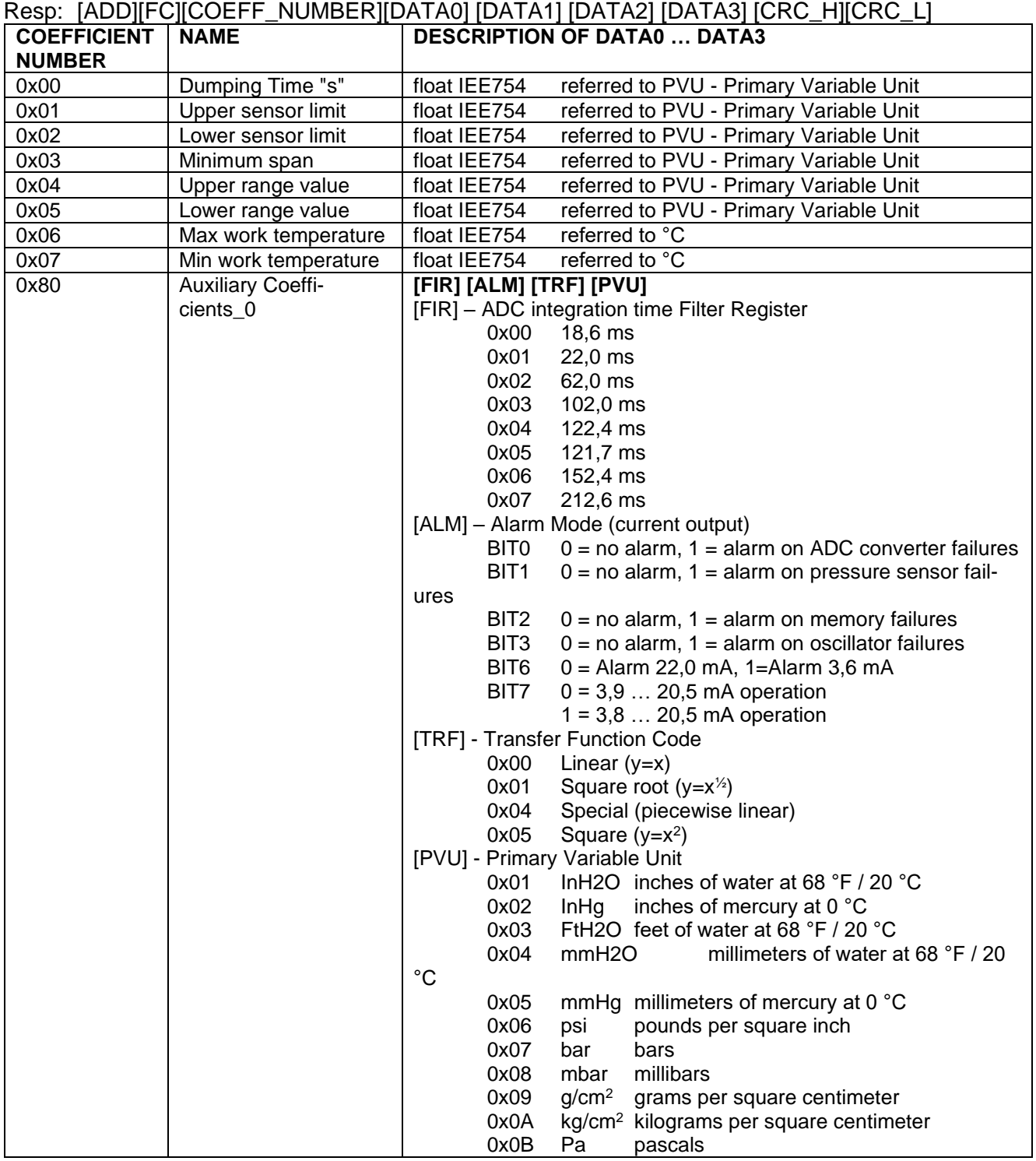

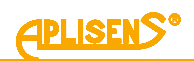

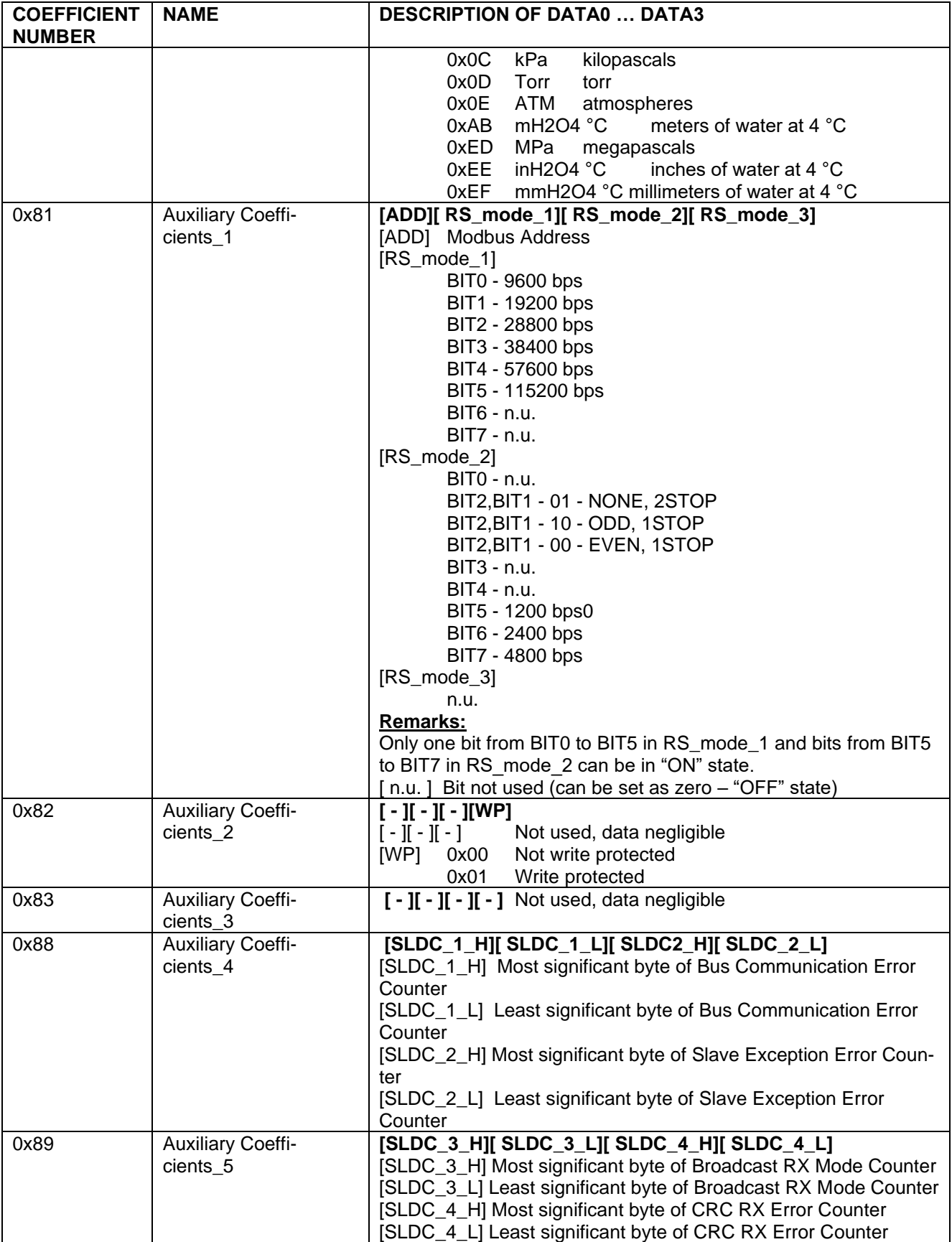

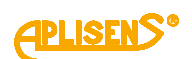

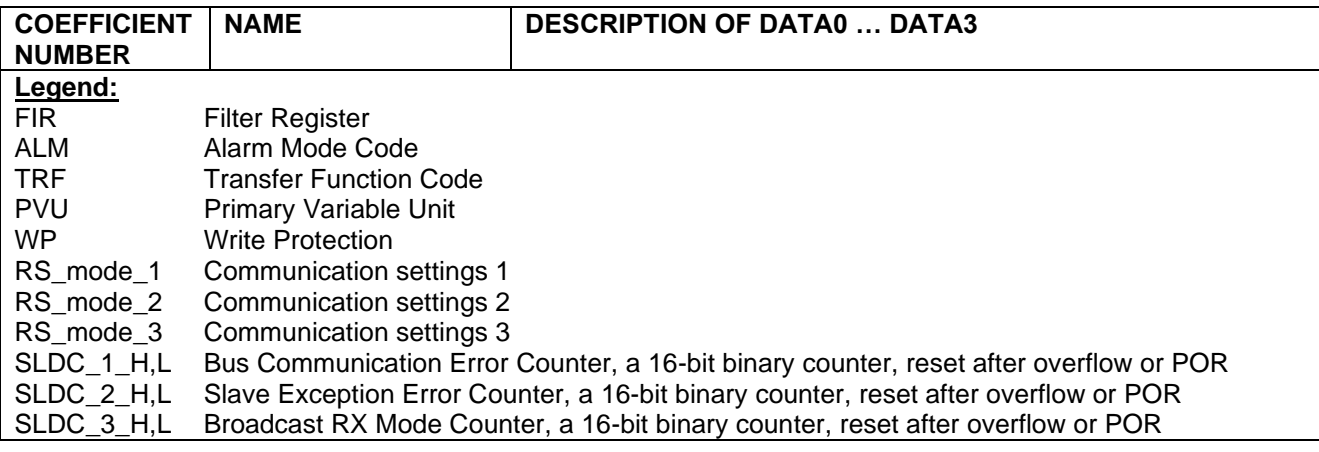

# <span id="page-20-0"></span>8.3.2.2. **0x65 (101)** "Write coefficients"

Function used to store 4 bytes of coefficients.

Write Coefficients | 9 bytes request, 9 bytes response |

Req: [ADD][FC][COEFF\_NUMBER][DATA0][DATA1][DATA2][DATA3][CRC\_H][CRC\_L]

Resp: [ADD][FC][COEFF\_NUMBER][DATA0][DATA1][DATA2][DATA3][CRC\_H][CRC\_L]

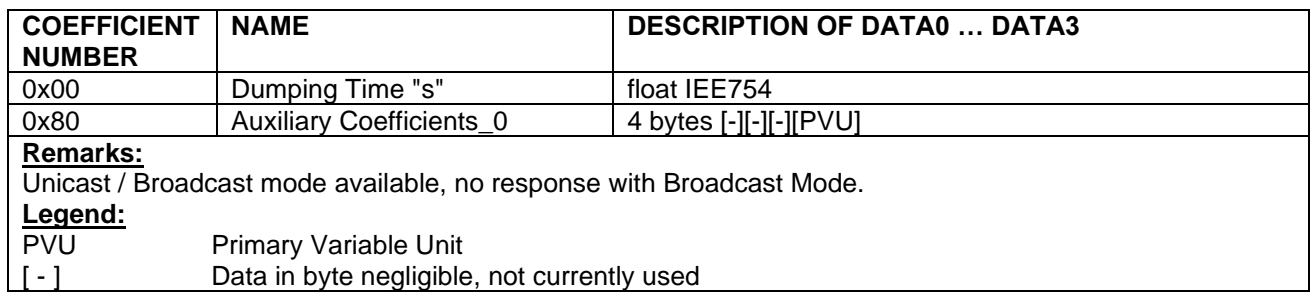

# <span id="page-20-1"></span>8.3.2.3. 0x66 (102) "Set Modbus Device Address (FLASH)"

Function used to store the Modbus address in non-volatile FLASH memory.

**Caution!** Using the broadcast mode for this function, for more than one device connected in the net-

work, will set them to the same address and block further communication.

Set Modbus Device Address (FLASH) | 5 bytes request, 5 bytes response |

Req: [ADD][FC][new ADD][CRC\_H][CRC\_L]

Resp: [ADD][FC][old\_ADD]][CRC\_H][CRC\_L]

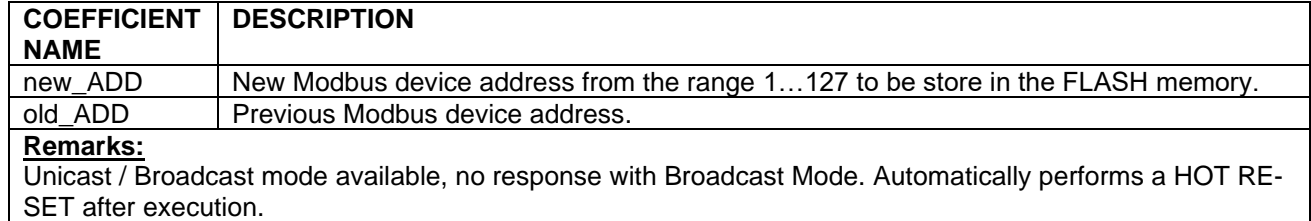

# <span id="page-20-2"></span>8.3.2.4. **0x67 (103)** "Set Speed, Parity, Stop"

Function used to configure the 3 coefficients that define the Modbus communication parameters. Set Speed, Parity, Stop | 7 bytes request, 7 bytes response | Req: [ADD][FC][RS\_mode\_1][RS\_mode\_2][RS\_mode\_3][CRC\_H][CRC\_L] Resp: [ADD][FC][RS\_mode\_1][RS\_mode\_2][RS\_mode\_3][CRC\_H][CRC\_L]

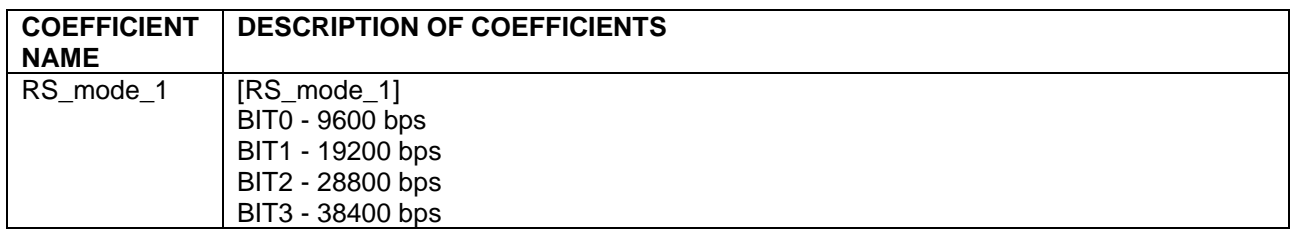

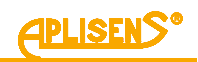

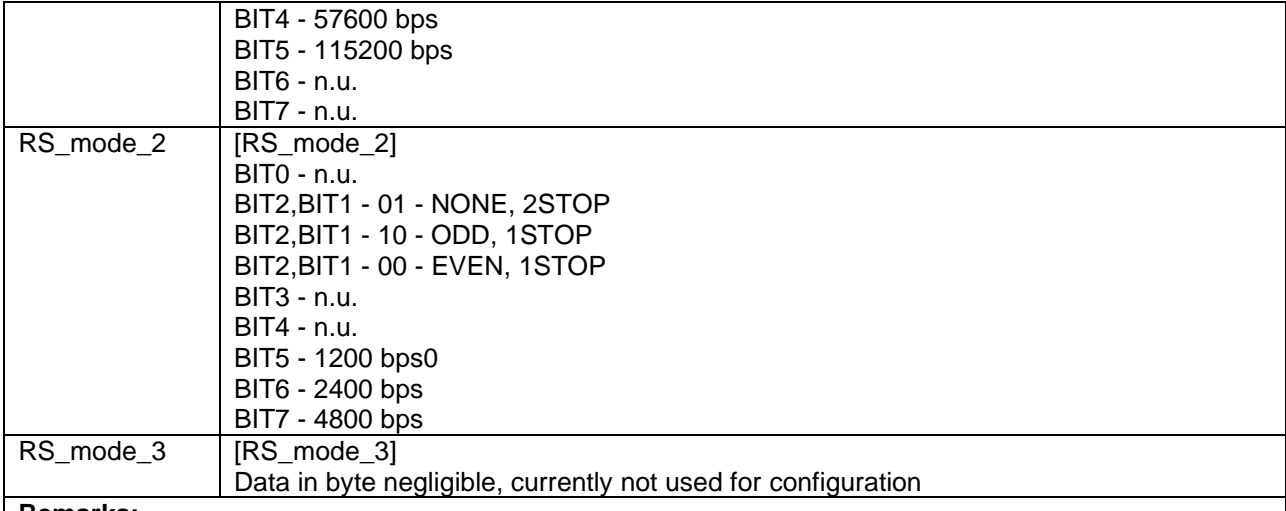

#### **Remarks:**

Unicast / Broadcast mode available, no response in broadcast mode. Only one bit from BIT0 to BIT5 in RS\_mode\_1 and bits from BIT5 to BIT7 in RS\_mode\_2 can be in "ON" state.

[ n.u. ] Bit not used (can be set as zero - "OFF" state)

# <span id="page-21-0"></span>8.3.2.5. **0x68 (104)** "Perform Action"

Function used to perform specific transmitter actions.

Req: [ADD][FC][DATA] [CRC\_H][CRC\_L] Resp: [ADD][FC][DATA] [CRC\_H][CRC\_L]

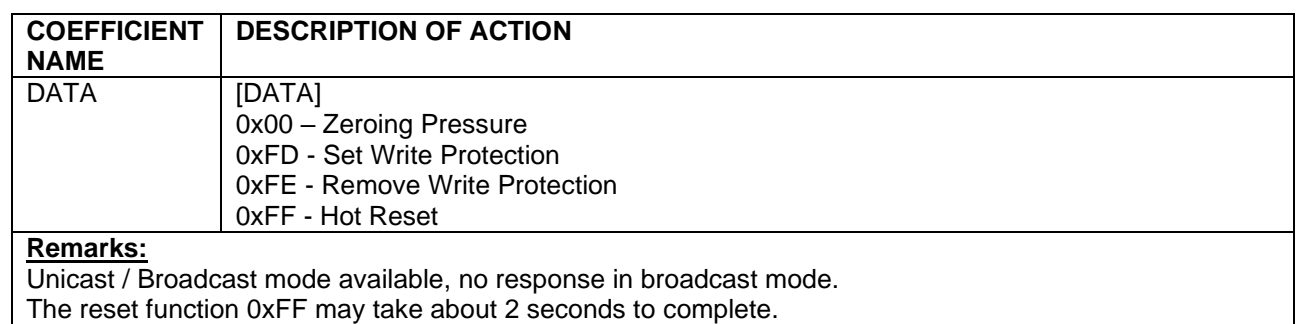

# <span id="page-21-1"></span>8.3.2.6. 0x69 (105) "Set Modbus Device Address (RAM)"

Function used to store the Modbus address in volatile RAM.

0x69 | 105 | Set Modbus Device Address (RAM) | 5 bytes request, 5 bytes response |

Req: [ADD][FC][new\_ADD][CRC\_H][CRC\_L]

Resp: [ADD][FC][old\_ADD]][CRC\_H][CRC\_L]

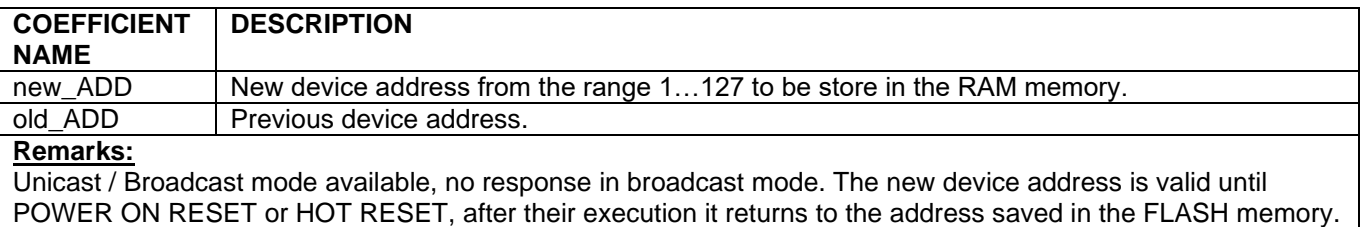

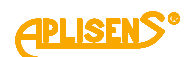

# <span id="page-22-0"></span>**8.3.3. Modbus register layout**

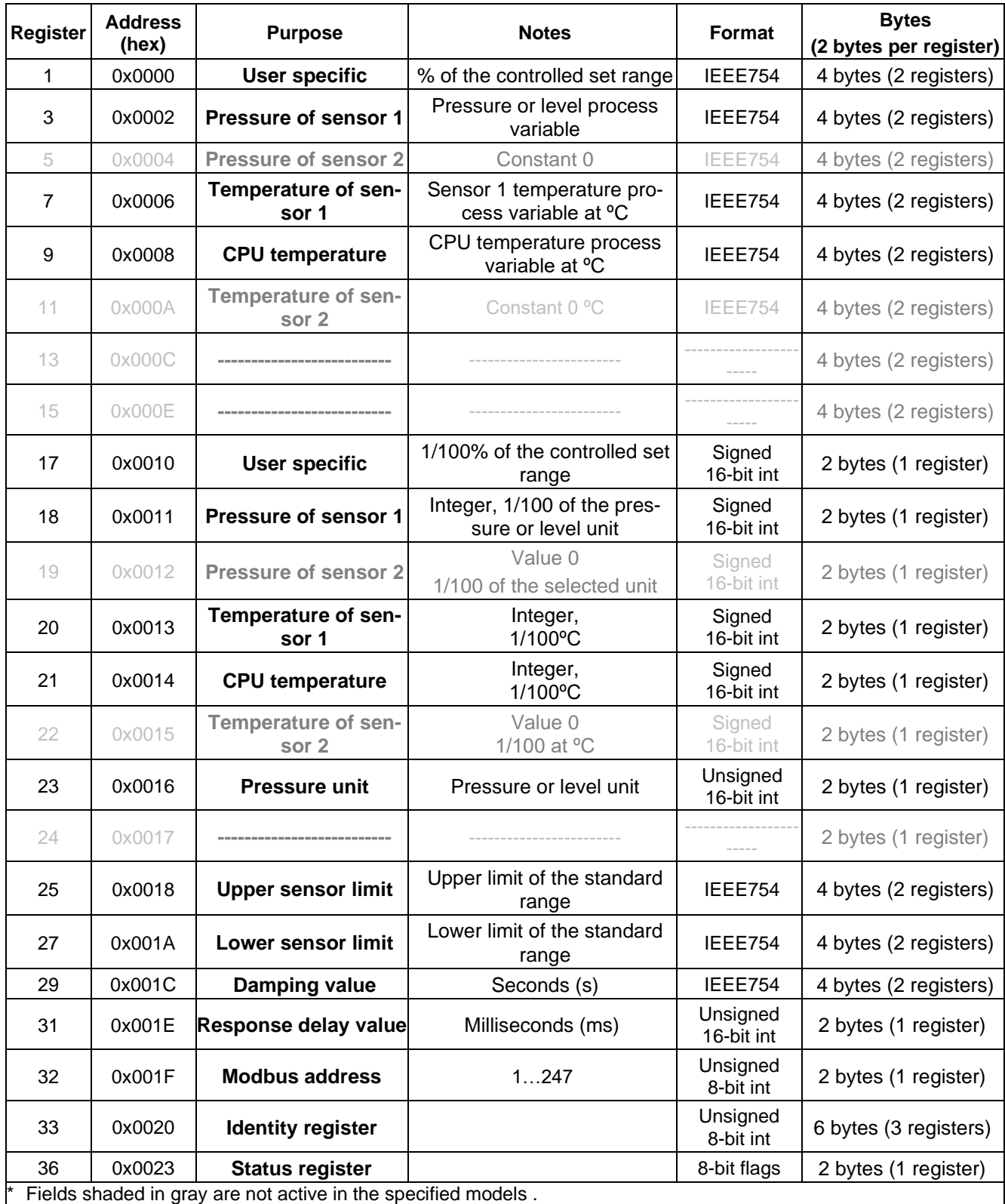

![](_page_23_Picture_1.jpeg)

# <span id="page-23-0"></span>**8.3.3.1. Request message with the function 0x03 (Example 1)**

![](_page_23_Picture_276.jpeg)

Master request and slave response, sensor 1 pressure read value.

# <span id="page-23-1"></span>**8.3.3.2. Request message (Example 2)**

Master request and slave response, read total accessible address space.

![](_page_23_Picture_277.jpeg)

![](_page_24_Picture_0.jpeg)

![](_page_24_Picture_435.jpeg)

<span id="page-24-0"></span>![](_page_24_Picture_436.jpeg)

# <span id="page-24-1"></span>**8.3.4. Data from registers readable using function 03**

# <span id="page-24-2"></span>**8.3.4.1. Register 1, user value, % control of the set range**

![](_page_24_Picture_437.jpeg)

This is the percentage control value of the set range. For example: if the set range is 0...100 kPa, and the currently read pressure value is 50 kPa, the control value is 50%. The advantage of the set range is that the user can define its span by setting the start and end values contained within the basic pressure range. You can then perform mathematical operations on a part of the measuring range or use that part of the measuring range to display your custom units/values. This value can be used to perform additional mathematical operations on it in the controller working with the transmitter. It can also be converted by the transmitter by means of a quadratic, cubic, root or linear multi-section function and read from the log in this form using the **0x03 (3) Read Holding Register** function. For the SGE-25.Modbus, SGE-25S.Modbus probes, the set range is also related to the internal 4-20 mA current controller, where the start of the set range is assigned the value of 4 mA and it ends at 20 mA.

# <span id="page-24-3"></span>**8.3.4.2. Register 3, pressure of sensor 1**

![](_page_24_Picture_438.jpeg)

Basic process variable (pressure or level) standardized for the selected physical unit. This value is sent in 4-byte floating point format conforming to IEEE754. The maximum readable pressure or level range lies between:

[Lower sensor limit – 0.5 x (Upper sensor limit – Lower sensor limit)], and

![](_page_25_Picture_1.jpeg)

[0.5 x (Upper sensor limit – Lower sensor limit) + Upper sensor limit].

If the lower sensor limit is designated Pd and the upper sensor limit is designated Pg, then the transmitter's maximum possible processing range can be described as:

P= [Pd -0,5x(Pg-Pd) … Pg+0,5x(Pg-Pd)]

# example:

A level probes for which Pd=0 kPa, Pg=100 kPa will process pressure in the range of -50 kPa to +150 kPa. If the pressure continues to increase beyond the permissible range, the read value will not change.

# <span id="page-25-0"></span>**8.3.4.3. Register 5, pressure of sensor 2**

![](_page_25_Picture_262.jpeg)

lables to be read are always zero.

# <span id="page-25-1"></span>**8.3.4.4. Register 7, temperature of sensor 1**

![](_page_25_Picture_263.jpeg)

Value of the temperature process variable in ºC read from the probe's measuring head. This value reflects the temperature of the measuring sensor and an approximate temperature of the medium (depending on the application).

# <span id="page-25-2"></span>**8.3.4.5. Register 9, CPU temperature**

![](_page_25_Picture_264.jpeg)

Value of the temperature process variable in ºC read from the microcontroller temperature sensor. This value reflects the approximate temperature of the probe electronics board.

# <span id="page-25-3"></span>**8.3.4.6. Register 11, temperature of sensor 2**

![](_page_25_Picture_265.jpeg)

# <span id="page-25-4"></span>**8.3.4.7. Register 13, standby**

Standby register. Data variables to be read are always zero. 13 0x000C **--------------------------** ------------------------ ----------------------- 4 bytes (2 registers)

#### <span id="page-25-5"></span>**8.3.4.8. Register 15, standby**

![](_page_25_Picture_266.jpeg)

Standby register. Data variables to be read are always zero.

#### <span id="page-25-6"></span>**8.3.4.9. Register 17, user value**

![](_page_25_Picture_267.jpeg)

A given value has been described in Register 1. Outside this index, it also occurs in a 16-bit integer version with a sign.

#### <span id="page-25-7"></span>**8.3.4.10. Register 18, pressure of sensor 1 – binary format, integer and sign**

![](_page_25_Picture_268.jpeg)

Value of the primary process variable (pressure) standardized for the selected physical unit of pressure (or level). This value is an integer sent in scalable binary format as a value 100 times greater than the value of the sensor 1 pressure process variable.

![](_page_26_Picture_0.jpeg)

**Caution!** The measuring range for a scalable integer, including its sign, is in the range of -32767 to 32767 units. If this range is exceeded, a false value will be read. In case of pressure reading in binary format "Signed 16-bit int", the basic unit should be selected so that 100 times the pressure value does not exceed the above range.

# <span id="page-26-0"></span>**8.3.4.11. Register 19, pressure of sensor 2**

![](_page_26_Picture_284.jpeg)

Standby register. Data variables to be read are always zero.

#### <span id="page-26-1"></span>**8.3.4.12. Register 20, temperature of sensor 2 – binary format, integer and sign**

![](_page_26_Picture_285.jpeg)

temperature process variable. This value reflects the temperature of the measuring sensor and an approximate temperature of the medium (depending on the application).

# <span id="page-26-2"></span>**8.3.4.13. Register 21, CPU temperature – binary format, integer and sign**

21 | 0x0014 | CPU temperature | Integer, 1/100°C | Signed 16-bit int | 2 bytes (1 register) Value of the temperature process variable in ºC read from the probe's CPU. This value is an integer sent in scalable binary format as a value 100 times greater than the value of the CPU temperature process variable. This value reflects the temperature of the probe's electronic circuits.

# <span id="page-26-3"></span>**8.3.4.14. Register 22, temperature of sensor 2**

![](_page_26_Picture_286.jpeg)

# <span id="page-26-4"></span>**8.3.4.15. Register 23, pressure unit**

![](_page_26_Picture_287.jpeg)

Binary value corresponding to the pressure unit. The table below shows the units used.

![](_page_26_Picture_288.jpeg)

# <span id="page-26-5"></span>**8.3.4.16. Register 24, standby**

![](_page_26_Picture_289.jpeg)

Standby register. Data variables to be read are always zero.

![](_page_27_Picture_1.jpeg)

#### <span id="page-27-0"></span>**8.3.4.17. Register 25, standby**

![](_page_27_Picture_340.jpeg)

An upper value of the probe's basic range expressed in the probe's pressure units. This value is sent in 4-byte floating point format conforming to IEEE754.

#### <span id="page-27-1"></span>**8.3.4.18. Register 27, standby**

![](_page_27_Picture_341.jpeg)

A lower value of the probe's basic range expressed in the probe's pressure units. This value is sent in 4-byte floating point format conforming to IEEE754.

# <span id="page-27-2"></span>**8.3.4.19. Register 29, standby**

![](_page_27_Picture_342.jpeg)

# <span id="page-27-3"></span>**8.3.4.20. Register 31, response dalay value**

It is a value of response delay subsequent to the "Master" request. It describes the time between the end of a bit stop byte of the message checksum and a bit start byte of the response message address. This time depends on the speed of transmission and always exceeds 3.5T. This time may be useful in designing the time of a measurement cycle in a Modbus network. 31 0x001E **Response delay value** Milliseconds [ms] Unsigned 16-bit int 2 bytes (1 register)

# <span id="page-27-4"></span>**8.3.4.21. Register 32, Modbus address**

32 0x001F **Modbus Address** 1 … 247 Unsigned 8-bit int 2 bytes (1 register) Values of the transmitter's network address register. The address is sent using 2 bytes. The first older byte is always zero. The second lower byte is used for the address. The address can be set in the range of 1 to 247. Each device connected to the network must have a unique network address. If the same address is assigned to more than one transmitter, the "Master" will not be able to communicate with all present transmitters on the bus.

# <span id="page-27-5"></span>**8.3.4.22. Register 33, identity register**

![](_page_27_Picture_343.jpeg)

An identifier of the manufacturer, type and serial number of the level probe. A unique identifier, different for each transmitter.

Identification of bytes according to the transmission sequence:

- − 1st byte insignificant, always 0;
- − 2nd byte manufacturer's number acc. to HCF, APLISENS number: 188 dec (BC hex);
- − 3rd byte device type number, number for the probes described in this document: 125 dec (7D hex);
- − 4th-6th byte 24-bit binary identification number of the device. This number identifies the date of manufacture and serial number.

#### <span id="page-27-6"></span>**8.3.4.23. Register 36, status register**

![](_page_27_Picture_344.jpeg)

![](_page_27_Picture_345.jpeg)

These irregularities can be identified in detail in configuration mode with the use of programmes such as e.g. Raport 2 from APLISENS S.A.

![](_page_28_Picture_0.jpeg)

# <span id="page-28-0"></span>**8.4. Configuration mode**

#### <span id="page-28-1"></span>**8.4.1. "Modbus Configurator" software. Serial port configuration, Modbus network scanning, single transmitter search**

The probe software version 17 and above allows you to perform basic actions or parameter changes via Modbus functions as described in section ➔[8.3](#page-17-1) [Application layer, description of implemented func](#page-17-1)[tions.](#page-17-1) However, to make out specific settings or calibration operations, the probe must be adjusted using the APLISENS S.A. software. (link to software):

[https://aplisens.pl/download/pliki\\_do\\_pobrania/Modbus%20Configurator%20Setup.exe.](https://aplisens.pl/download/pliki_do_pobrania/Modbus%20Configurator%20Setup.exe)

**Modbus Configurator** to the configuration mode by pressing the respective program key. For operation in the configuration mode, it is recommended to disconnect the probe to be configured from the Modbus network and connect it directly to an RS485 converter coupled to a PC/Windows computer with the Modbus Configurator software installed.

**Proceeding when a change of parameters of one of the Modbus network devices is required:**

To change settings or perform calibration operations on the device in the configuration mode, disconnect it from the Modbus network. If this is not possible, stop the master process controller that supports the Modbus network and plug in an additional PC-based master with the Modbus Configurator software to proceed with the configuration.

After launching the Configurator, open the tab Serial port settings and set the number of COM port to which the RS485 converter is connected. Modbus baud rate, parity mode and stop bits for the transmitters in the network.

![](_page_28_Picture_112.jpeg)

Serial port settings (example).

Next, search for Modbus devices according to address by clicking on "Scan Modbus network" (see figure below). Scan Modhus network

![](_page_28_Picture_113.jpeg)

#### Revision 02.A.001/2022.12 29

![](_page_29_Picture_1.jpeg)

When searching the network, a list of Modbus devices from Aplisens S.A., connected to the network, will be displayed. If you know the network address of the device to be set up, click on the appropriate device in the scanned list. A list of registers will appear with read-out parameters from Modbus registers.

![](_page_29_Picture_46.jpeg)

Switch the transmitter from Modbus into configuration mode working with Hart communication protocol.

Switch to Configuration Mode

#### **The procedure to be followed, if it is required to reconfigure parameter or identify an individual transmitter not connected via the Modbus network with other devices:**

If the user wishes to identify an individual transmitter and they are not sure whether it is operating in the Modbus or Configuration modes, they shall use the "Find transducer (only one)" option.

![](_page_29_Picture_47.jpeg)

![](_page_30_Picture_0.jpeg)

Transmitter search parameters related to potential transmission settings must be configured in the opened window. When in doubt, as to the range of settings, the best solution is to tick all the options. Clicking the "Scan" button prompts the programme to start searching for a transmitter, in a sequence, starting from the Configuration mode, and then it will go through an indicated range of transmission speeds and parity in the Modbus mode.

Searching for a device in the Modbus mode is carried out with a broadcast  $= 0$ . Therefore, only one transmitter may be connected, when scanning through a communication bus. Where there are a larger number of transmitters operating in the Modbus mode connected to the bus and set to the same transmission parameters - sending a broadcast address will make transmitters respond to a request message at the same time, causing data corruption and an unreadable answer.

Search device (only one on the bus)

![](_page_30_Picture_67.jpeg)

Click on the detected transmitter... A list of registers will appear with parameters read out from Modbus registers.

![](_page_30_Picture_68.jpeg)

Device 00000001 OK

![](_page_31_Picture_1.jpeg)

Then, switch the transmitter from the Modbus mode to the Configuration mode.

![](_page_31_Picture_194.jpeg)

Configuration mode view

#### <span id="page-31-0"></span>**8.4.2. Device identification data**

![](_page_31_Picture_195.jpeg)

Identification data frames (example). Read-only values are shaded.

Read-only information fields:

- − **Manufacturer ID** manufacturer's code according to HCF (HART) specifications.
- − **Device ID** transmitter's serial number.
- − **Software revision** CPU software version.
- − **Hardware revision** transmitter's PCB version.
- − **Preambles** number of preambles used for communication in configuration mode.
- − **Pooling address** address used for communication in configuration mode.
- − **Device type code** code indicating the transmitter type.
- − **Universal command revision** number in configuration mode.
- − **Transmitter-specific command revision** number in configuration mode.
- − **Device function flags** related to record handling type.
- − **Private label distributor code**.

Editable information fields:

- − **Final assembly number** of the device, recorded in binary format using 3 bytes, an integer in the range of 0...16777215 used for identification (modifiable by user).
- **Sensor serial number**, recorded in binary format using 3 bytes, an integer in the range of 0...16777215 used for identification (modifiable by user).
- **Modbus address**, an integer in the range of 1...247 (modifiable by user).

The field "**Modbus address**" used for defining the transmitter's network address is highly significant.

![](_page_32_Picture_1.jpeg)

#### <span id="page-32-0"></span>**8.4.3. Reading the transmitter's limit values process variables**

![](_page_32_Picture_171.jpeg)

Frame containing process variables and limit values (example)

- **Lower sensor limit** A read-only value. If exceeded, accuracy of measurements using the transmitter cannot be guaranteed. However, the transmitter will continue to process measuring signals up to 50% of the basic range below this point.
- Upper sensor limit A read-only value. If exceeded, accuracy of measurements using the transmitter cannot be guaranteed. However, the transmitter will continue to process measuring signals up to 50% of the basic range above this point.
- **Minimum span** A read-only value that defines the minimum width of the set range, modifiable by user by changing the start and/or the end points of the range. This parameter is also important when calibrating pressure or level. If intervals between calibration points are insufficient, the transmitter cannot be calibrated.
- − **Lower range value** Value related to the current loop mode: 4-20 mA. Specific pressure or level is assigned to the current of 4 mA.
- − **Upper range value** Value related to the current loop mode: 4-20 mA. Specific pressure or level is assigned to the current of 20 mA.
- − Standard **Unit** is the physical unit used for standardizing measurements performed with the transmitter (definable by user).
- − **PV** is the value of the pressure or level process variable, standardized basic unit as defined. Additionally, the current process variable is displayed.

To refresh the value, click on the button "**Read PV**".

# <span id="page-32-1"></span>**8.4.4. Reading alphanumeric identification data**

![](_page_32_Picture_172.jpeg)

Alphanumeric identification data frame (example).

User can read or modify the transmitter's alphanumeric identification data.

**Tag** is an 8-character alphanumeric field where you can enter e.g. an identification number of the transmitter in the system. This field can contain digits and capital letters without diacritics.

**Descriptor** is a 16-character alphanumeric field where you can enter a short description of e.g. an installation site. This field can contain digits and capital letters without diacritics.

**Message** is a 32-character alphanumeric field where you can enter a longer description. This field can contain digits and capital letters without diacritics.

![](_page_33_Picture_1.jpeg)

#### <span id="page-33-0"></span>**8.4.5. Damping and transfer function**

![](_page_33_Figure_3.jpeg)

User can read or modify the measurement damping value and transfer function type.

**Damping value** is expressed in seconds and describes the duration of a non-determined status after which the process variable will achieve 63.2% of the total value change. The process variable value will be nearly fully changed with an accuracy of below 1% after ca 5 time constants.

**The transfer function** determines the method of transforming a process variable related to pressure measurement / pressure differences into a control value of a process output (current or a percentage value of the set range). The following functions are available from a drop-down list:

- linear;
- root:
- quadratic;
- user.

The control value of a process output transformed with a transfer function is available in Modbus 1 and 17 registers.

#### <span id="page-33-1"></span>**8.4.6. Modbus mode**

![](_page_33_Picture_157.jpeg)

User can read or edit and save Modbus RTU baud rate and parity control mode or restore default settings.

# <span id="page-33-2"></span>**8.4.7. Restore default settings**

User can restore default settings for the following parameters:

- − Zero-point calibration.
- − Pressure sensor calibration.
- − Analogue output calibration.

You can restore default settings if you changed some settings accidentally and you are not able to perform calibration to your own settings. Please remember that this operation will restore calibration settings defined by the manufacturer. If you have already calibrated the transmitter to your own settings, all your calibration settings will be lost as a result of this operation.

Retum to factory settings

![](_page_33_Picture_158.jpeg)

![](_page_34_Picture_0.jpeg)

#### <span id="page-34-0"></span>**8.4.8. Write lock**

![](_page_34_Picture_132.jpeg)

You can set a lock that prevents from modification of the transmitter parameters and change the security code to remove the lock. The lock code has a format of 8 hexadecimal characters, i.e. in the range 0...9, A-F, **the default value is 00000000**.

It is not possible to change the transmitter settings when the lock is activated.

#### <span id="page-34-1"></span>**8.4.9. Additional operation**

User can perform additional operations on the transmitter:

- − Set PV Zero enables resetting pressure in a non-pressurized transmitter. The resetting option is used for eliminating any deviations of the zero point caused by installation (position or stress). The operation cannot be performed if deviation of the zero point exceeds the permissible limit or if the transmitter measures absolute pressure.
- − Restart Device enables sending a command to hot restart the transmitter without the need to disconnect the power supply.

![](_page_34_Picture_133.jpeg)

#### <span id="page-34-2"></span>**8.4.10. Calbrations**

User can perform 2-point pressure calibration, DAC (analogue) calibration and, in addition to that, enter fixed current mode.

![](_page_34_Picture_134.jpeg)

#### <span id="page-34-3"></span>**8.4.10.1. Level calibration.**

To open the level calibration tab, select Device  $\rightarrow$  Calibration on the top bar of the programme screen. Calibration of the lower and upper pressure limits should be best performed for the transmitter's standard measuring range. For metrological reasons, if the used range is only an insignificant section of the standard range, the transmitter should be calibrated based on the lower and upper limits of the used range. The calibration procedure involves supplying reference pressure to the transmitter for the lower calibration point. The reference level value should be entered into the set value field. As soon as the read value is stable, press "Calibrate". If calibration is successful, an appropriate message will appear. Repeat the above steps for the upper pressure limit.

If the difference between the reference pressure and the actual pressure read by the transmitter exceeds the permissible limit, calibration will not be performed and an appropriate message will be displayed. A similar situation arises if the selected calibration point lies outside the transmitter's lower or upper limit.

![](_page_35_Picture_1.jpeg)

#### <span id="page-35-0"></span>**8.4.10.2. Calibrating the analogue output**

Select the "Device  $\rightarrow$  DAC calibration" option in the top bar to access the analogue output calibration tab. With the calibration wizard, you can perform a two-point calibration of the low (4 mA) or high (20 mA) current.

#### <span id="page-35-1"></span>**8.4.10.3. Setting the fixed current mode**

To enter fixed current mode tab, select "Device  $\rightarrow$  Enter fixed current mode," in the top bar. In this mode, on transmitters equipped with a current controller, you can set the controller current between 3.600 and 23.000 mA for testing purposes, e.g. 4.000 mA and 20.000 mA.

#### <span id="page-35-2"></span>**8.4.10.4. Configuration write**

Once the parameters have been configured save the changes to the transmitter. To do this, select the "Device  $\rightarrow$  Write" on the top bar of the program or press the save configuration icon.

![](_page_35_Figure_8.jpeg)

# <span id="page-35-3"></span>**8.5. Current loop 4-20 mA operation**

The set range is a parameter linked to the "user value" or "% control of the set range" process variable (log 1 and 17). The LRV point of the set range corresponds to the controller current of 4.000 mA, and the URV point to 20.000 mA. The LRV and URV points can be assigned different pressure values from the transmitter's basic range, subject to the minimum range span condition of the MSV setting. It is also possible to set a reverse curve, where the LRV point is assigned a higher pressure than the URV, subject to the minimum range span condition of the MSV setting.

![](_page_35_Figure_11.jpeg)

<span id="page-35-4"></span>![](_page_35_Figure_12.jpeg)

![](_page_36_Picture_0.jpeg)

#### <span id="page-36-2"></span>**Table 4** Set range and measurement limits

![](_page_36_Picture_342.jpeg)

![](_page_36_Picture_343.jpeg)

#### <span id="page-36-0"></span>**8.5.1. Alarm signal levels**

In level probes Modbus transmitters, where the controller current signal is routed outside, alarm signals can be detected with an external controller.

The nominal value of the AL\_L low alarm current is 3.600 mA.

The nominal value of the AL\_H high alarm current is 22.000 mA.

The alarm mode is activated in the following cases:

- − ADC converter fault;
- − local quartz oscillator fault;
- − dynamic RAM fault;
- − coefficient memory or the FLASH program memory fault.

#### <span id="page-36-1"></span>**8.6. Modbus mode**

After configuring the transmitter as necessary to restore Modbus mode, you must save new settings. Click on the button Switch to Modbus mode to save new settings and switch the transmitter into Modbus communication mode.

![](_page_36_Figure_16.jpeg)

![](_page_37_Picture_1.jpeg)

# <span id="page-37-0"></span>**9. MAINTENANCE**

# <span id="page-37-1"></span>**9.1. Periodic inspections**

Periodic inspections should be carried out in accordance with the standards applicable to the user. Check the processing characteristics by following the steps appropriate to the calibration and configuration procedure described in the EN.IM.PCE.PRE.SGE.MODBUS document available on the manufacturer's website.

#### <span id="page-37-2"></span>**9.1.1. External overview**

During the inspection, check the condition of the separating membranes (tarnish, corrosion) and the electrical connection (check the condition of the cable), as well as the stability of the handle (if used). Check for signs of mechanical damage in the form of impact marks or dents.

#### <span id="page-37-3"></span>**9.1.2. "Zero" check**

Every 2 years or in accordance with the user's standards, check the probe's "zero" by pulling the probe above the liquid mirror and reading the output signal. Make any adjustments using the "Modbus Configurator" software".

# <span id="page-37-4"></span>**9.2. Non periodic inspections**

If the probe has been subjected to mechanical damage, pressure overload, hydraulic impulses, electrical surges, deposits, crystallization of the medium, etching of the diaphragm, or if the probe is found to be working incorrectly, the device should be inspected. Check the condition of the diaphragm, clean it, check the electrical functionality and processing characteristics.

![](_page_37_Picture_11.jpeg)

If the signal is missing in the transmission line or its value is incorrect, check the power supply line, the state of connections on terminal strips, connections, etc. Check the correct value of the supply voltage and the resistance of the load.

# <span id="page-37-5"></span>**9.3. Cleaning/Washing**

To remove impurities from the external surfaces of the probe wipe it with a cloth dampened in water.

# <span id="page-37-6"></span>**9.4. Diaphragm cleaning**

The only possible method of cleaning the probe diaphragms is to dissolve the sludge produced.

![](_page_37_Picture_17.jpeg)

Do not remove deposits and impurities from the probe diaphragms, which are formed during operation, mechanically using tools, since the diaphragms and the probes can be damaged.

# <span id="page-37-7"></span>**9.5. Spare parts**

Parts of the probe that may be worn or damaged and must be replaced: cable and gland seals. The cable and seals can only be replaced by the manufacturer.

# <span id="page-37-8"></span>**9.6. Repair**

<span id="page-37-9"></span>Faulty or non-operational probe shall be provided to the manufacturer or an authorized representative.

# **9.7. Return**

In the following cases the, probe should be returned directly to the manufacturer:

- Need for repair;
- Need for factory calibration:
- Replacement of improperly selected/shipped probe.

![](_page_38_Picture_0.jpeg)

# <span id="page-38-0"></span>**10. SCRAPPING, DISPOSAL**

![](_page_38_Picture_3.jpeg)

Worn or damaged devices shall be scrapped in accordance with WEEE Directive (2012/19/EU) on waste electrical and electronic equipment or returned to the manufacturer.

# <span id="page-38-1"></span>**11. HISTORY OF REVISIONS**

![](_page_38_Picture_302.jpeg)

# <span id="page-38-2"></span>**11.1. PCB and software versions**

# **01-09-2022 – Introduction of version 17 of the transmitter firmware.**

Version 17 of the software introduced the following changes:

- Modbus function 0x2B (43) Read Device Identification added.
- Modbus function 0x64 (100) Read coefficients added.
- Modbus function 0x65 (101) Write coefficients added.
- Modbus function 0x66 (102) Set Modbus Device Address (FLASH) added.
- Modbus function 0x67 (103) Set Speed, Parity, Stop added.
- Modbus function 0x68 (104) Perform Action added.
- Modbus function 0x69 (105) Set Modbus Device Address (RAM) added.
- Application layer management layout changed.
- Register addresses changed (doubled address value).

# *05-10-2017* **- Implementation of version 16 of the transmitter firmware.**

- Eliminating of damping time maximum limit.
- − Introduction of new version of Modbus Configuration software numbered 2.2.0.204, from which there is the possibility of enter the maximum damping time without limit.

# *01-09-2015 –* **Supply voltage details for the 4-20 mA mode added.**

# **24-06-2015 - Correction of pressure units for the codes 1, 2, 10, 12.**

# **01-03-2015 - Implementation of version 15 of the transmitter firmware.**

- The management of the data connection layer in the transmitter software has been improved. Under certain conditions, a transmitter may have failed to send a response to a correctly sent request message. The implemented patch has removed this fault.
- The option of reading a percentage value of the controlled set range from the transmitters in the Modbus mode has been added. A variable of the IEEE754 float type with a header is sent on 4 bytes:

![](_page_38_Picture_303.jpeg)

![](_page_39_Picture_1.jpeg)

The set range is defined in the Configuration mode:

Lower range value Upper range value

The set range may be equal to or lower than the basic range. It is defined mostly to configure a transmitter to operate in the 4-20 mA current loop mode.

 $\overline{0}$ kPa

20

kPa

In this mode, the start of the set range corresponds to the current of 4mA and the control percentage of 0%, whereas the end of the set range corresponds to the current of 20mA and the control percentage of 100%. Both the value of current in a current loop in the 4-20mA mode and the percentage of the set range control may be converted with the transfer function defined in the Configuration mode.

In the Modbus operating mode, the percentage of the set range control (0-100) may be used by the user to convert this value into any other value, by performing a mathematical operation in a resolver. At the same time, when a root function is set in the transmitter, it may be used to read out flows through orifices or reducers.

- − The information entered by a transmitter to register 31 in version 15 of the firmware describes the actual time between the end of a bit stop of the last byte of the CRC checksum in a request message and a bit start of the byte of the transmitter answer message (response time). This time depends on the set speed of transmitter transmission within the range from 3ms to 20ms.
- − Small corrections increasing the comfort of use have been introduced to the Modbus Configurator software dedicated to transmitters, at the same time incrementing it to version 2.1.0.195.

# **01-07-2014 - Implementation of PCB version 48.**

The 48 version of PCB introduced following changes:

- − Miniaturized printed circuit board with reduced dimensions.
- − Frequency of the CPU clock frequency changed from 14.74 to 3.68 MHz, reduced power consumption.
- − Additional D/A transmitter and current source circuits to enable control in current loop mode (4 20 mA).
- − Change in the way signals are connected to the M12 electrical connection.
- − Greater resistance to EMI interferences.

#### **01-07-2014 - Implementation of version 14 of the transmitter firmware.**

The new version 14 of the firmware was designed in parallel with the introduction of version 48 of the electronic system, and it introduced the following changes:

- − Eliminated option of a 10-bit word in serial transmission. Starting from the software version 14, in accordance with the Modbus RTU standard ("Modbus over Serial Line Specification and Implementation Guide v1.02") one character always consists of 11 bits. If there is no parity bit, 2 stop bits are used to achieve 11 bits in the character frame. The following formats are used: 8E1 (default), 8O1, 8N2.
- − Eliminated option of modifying the transmitter's response delay. In the version 14 this time interval is set to 0 and depends on such factors as the number of data read using function 03, defined transfer rate and coincidence of the request with the transmitter's automated programme. This time interval should not be greater than 5 ms.
- − Eliminated Modbus transfer rate of 600 b/s.
- Reduced consumption and optimized input energy management.
- − Optimized time-critical procedures.
- − Implemented functions related to operation of the transmitters in current loop mode.
- − Implemented functions related to configuration of the transmitters in current loop mode.

![](_page_40_Picture_0.jpeg)

EN.IX.SGE.25.MODBUS

# <span id="page-40-0"></span>**Appendix 1. Explosion-proof Device Manual EN.IX.SGE.25.MODBUS**

LEVEL PROBES: SGE-25.Modbus, SGE-25C.Modbus, SGE-25S.Modbus INTRINSICALLY SAFE acc. to ATEX

#### **1. Introduction**

Explosion-proof Device Manual EN.IX.SGE.25.MODBUS only applies to probes SGE-25.Modbus, SGE–25S.Modbus, SGE–25C.Modbus in intrinsically safe version acc. to ATEX marked as in point 2 and the Ex information in the Product Certificate. During installation and use of Ex probes it is necessary to use User's Manual EN.IO.SGE.25.MODBUS with "Explosion-proof Device Manual EN.IX.SGE.25.MODBUS".

# **2. Using probes in hazardous area.**

The probes are produced in accordance with the requirements of the following standards:

EN 60079-0:2018-09, EN 60079-11:2012, EN 50303:2004

The probes may operate in areas where there is a risk of explosion, in accordance with the rating of the explosion protection design:

![](_page_40_Picture_10.jpeg)

I M1 Ex ia I Ma II 1G Ex ia IIB T4/T5/T6 Ga FTZÚ 18 ATEX 0077X

# **3. Permissible input parameters (based on data from the FTZÚ 18 ATEX 0077X)**

![](_page_40_Picture_13.jpeg)

For the connection of the power supply line and the RS485 data transmission signal line, use devices that have the relevant intrinsic safety certificates, whose parameters must not exceed the permissible input-output parameters given in points a) and b).

![](_page_40_Picture_15.jpeg)

The probes should be powered from devices with galvanically separated power supply. Minimum probe supply voltage 4 V DC.

The probe is an intrinsically safe device with protection level "ia" when the power supply circuit has protection level "ia"

a) Permissible input parameters for power supply (red "+", black "-")

- for power supply with linear characteristics:

Ui ≤ 10 V, Ii ≤ 0.4 A,

- for power supply with rectangular and trapezoidal characteristics:

# Ui ≤ 5 V, Ii ≤ 0.4 A

b) Permissible input and output parameters for RS485 transmission (blue VA, yellow VB):

Ui ≤ 10 V, Ii ≤ 0.2 A, Uo ≤ 10V\*, Io ≤ 0.4 A\*

\* the output parameters of the probes Uo, Io are equal to the output parameters Uo, Io of the power supply used. Dependence of temperature class of probes on ambient temperature (including temperature of measured medium) Ta [°C] and sum of power Pi [W] in power supply circuit and in RS485 transmission circuit is given in **Table Z1**.

Min. ambient temperature Ta =  $-40^{\circ}$ C (special version from  $-50^{\circ}$ C).

c) The internal capacitance and inductance of the probe in the power supply circuit and in the RS485 transmission circuit is:

# Li= 0 µH, Ci≈ 2.5 µF \*\*

d) The maximum capacitance and inductance that can be connected to the probe in the transmission circuit is for the subgroup:

- $-$  IIC Lo= 0.2 mH, Co = 0.5 µF;
- $-$  IIB Lo= 0.7 mH, Co = 15  $\mu$ F;
- $-$  IIA and group I Lo= 1.7 mH, Co = 80 uF.

\*\* Consider the cable capacitance and inductance, which for a permanently connected cable are:

 $Ck = 0.2$  nF/m i Lk = 1 uH/m

![](_page_41_Picture_1.jpeg)

#### EN.IX.SGE.25.MODBUS

![](_page_41_Picture_198.jpeg)

![](_page_41_Picture_199.jpeg)

# **4. Connection of probes in Ex version**

Connections of the probe and devices in the probe measuring loop must be made in accordance with intrinsic safety and explosion protection standards and conditions of use in hazardous areas. Failure to observe the intrinsic safety rules may result in an explosion and resultant danger to people.

![](_page_41_Figure_7.jpeg)

Fig. I.1

![](_page_42_Picture_0.jpeg)

EN.IX.SGE.25.MODBUS

![](_page_42_Figure_3.jpeg)

# **5. Special conditions for safe use**

- 1. The probes do not meet the insulation test (500 V rms) required by EN 60079 11:2012. This must be taken into account during installation of the device.
- 2. For the ambient temperature range see Table Z1 as well as the information on the probe's rating plate.
- 3. The process (medium) temperature at the diaphragm must be within the ambient temperature range.